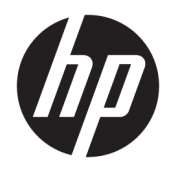

# Referenčná príručka k hardvéru

Maloobchodný systém HP RP9 G1

© Copyright 2015 HP Development Company, L.P.

ENERGY STAR® je registrovaná známka vlastnená Vládou USA. Microsoft a Windows sú registrované ochranné známky alebo ochranné známky spoločnosti Microsoft Corporation v USA a iných krajinách.

Informácie obsiahnuté v tomto dokumente podliehajú zmenám bez predchádzajúceho upozornenia. Jediné záruky pre výrobky HP a služby sú určené vopred v špeciálnom prehlásení o záruke, ktoré je dodávané s týmito výrobkami a službami. Nič z uvedeného nemôže byť chápané tak, že zakladá dodatočnú záruku. Spoločnosť HP nie je zodpovedná za technické ani redakčné chyby alebo vynechania, ktoré tento dokument obsahuje.

Prvé vydanie: Október 2015

Katalógové číslo dokumentu: 834295-231

#### **Oznámenie o výrobku**

Táto príručka popisuje funkcie, ktoré sú spoločné pre väčšinu modelov. Niektoré funkcie nemusia byť na vašom počítači dostupné.

Nie všetky funkcie sú dostupné vo všetkých vydaniach systému Windows 8. Tento počítač môže vyžadovať inovovaný a/alebo samostatne zakúpený hardvér, ovládače a/ alebo softvér pre maximálne využitie funkcií systému Windows 8. Pozrite si <http://www.microsoft.com>, kde nájdete podrobnosti.

Tento počítač môže vyžadovať inovovaný a/ alebo samostatne zakúpený hardvér a/alebo jednotku DVD na inštaláciu softvéru Windows 7 a maximálne využitie funkcií systému Windows 7. Pozrite si [http://windows.microsoft.com/en](http://windows.microsoft.com/en-us/windows7/get-know-windows-7)[us/windows7/get-know-windows-7](http://windows.microsoft.com/en-us/windows7/get-know-windows-7), kde nájdete podrobnosti.

#### **Podmienky používania softvéru**

Inštaláciou, kopírovaním, prevzatím alebo iným spôsobom použitím ľubovoľného softvérového produktu predinštalovaného na tomto počítači vyjadrujete súhlas, že ste viazaní podmienkami Licenčnej zmluvy koncového používateľa HP. Ak nesúhlasíte s týmito licenčnými podmienkami, vašou jedinou možnosťou je vrátenie nepoužitého produktu (hardvér a softvér) do 14 dní na adrese zakúpenia. Všetky nákupné náklady vám budú preplatené.

Pre akékoľvek ďalšie informácie alebo pre žiadosť o úplnú refundáciu počítača prosím kontaktujte svojho miestneho predajcu.

## **O tejto príručke**

Táto príručka obsahuje základné informácie o možnostiach inovácie tohto modelu počítača.

- **VAROVANIE!** Takto vyznačený text naznačuje, že zanedbanie dodržiavania pokynov môže viesť k poškodeniu zdravia alebo smrti.
- A **UPOZORNENIE:** Takto vyznačený text naznačuje, že zanedbanie dodržiavania pokynov môže viesť k poškodeniu zariadenia alebo strate informácii.
- **POZNÁMKA:** Takto vyznačený text poskytuje dôležité dodatočné informácie.

# **Obsah**

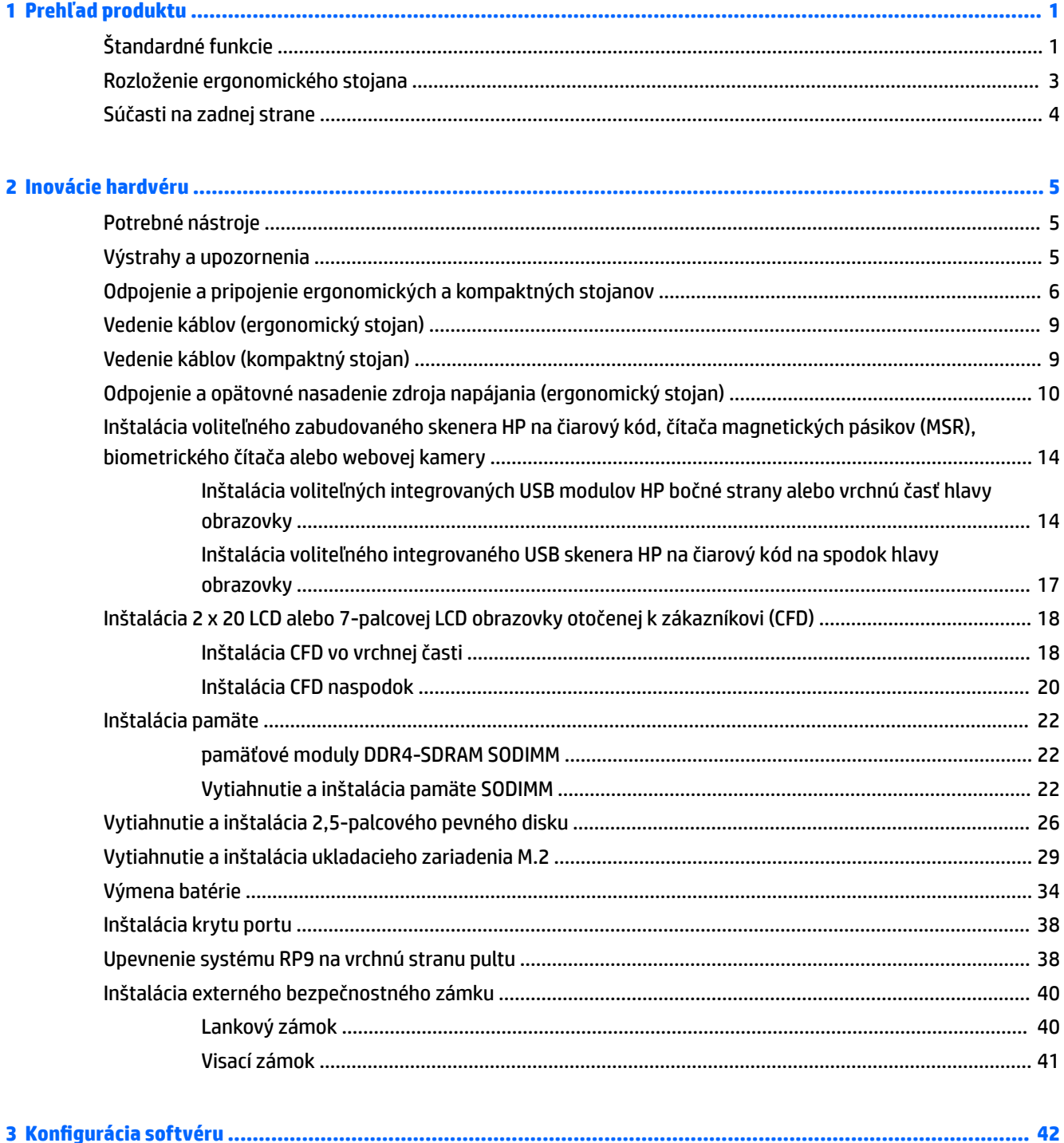

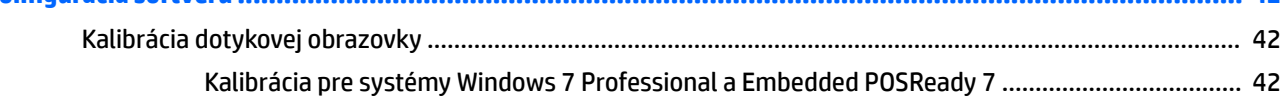

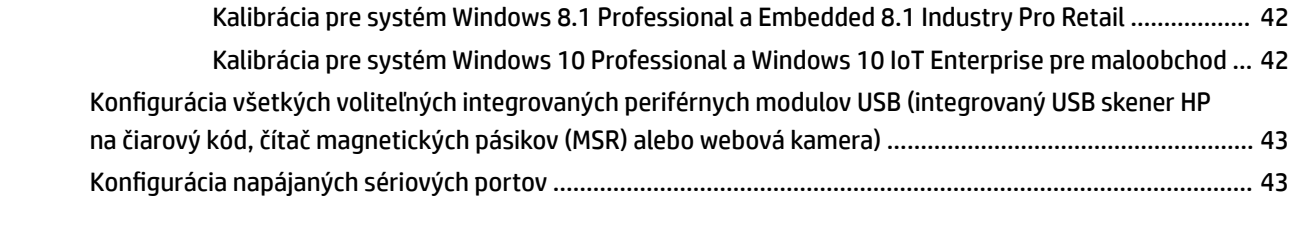

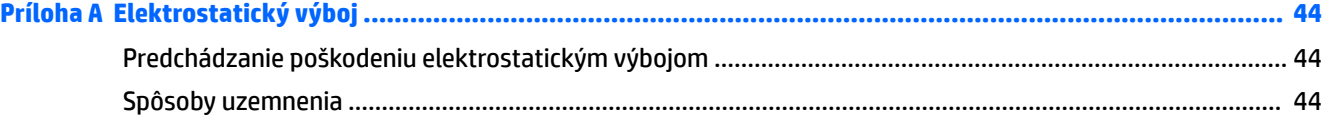

## **[Príloha B Pokyny týkajúce sa prevádzky počítača, rutinná starostlivosť o počítač a jeho príprava na prepravu](#page-50-0) ...... 45**

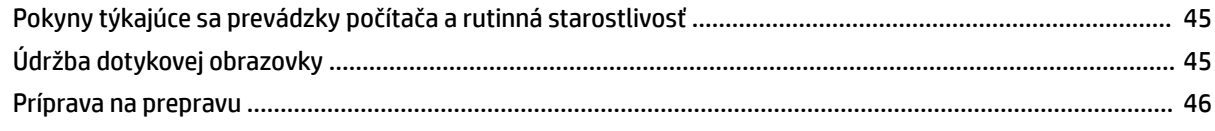

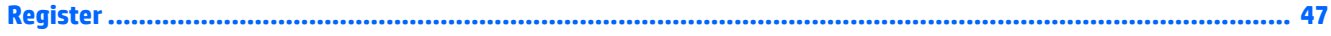

# <span id="page-6-0"></span>**1 Prehľad produktu**

# **Štandardné funkcie**

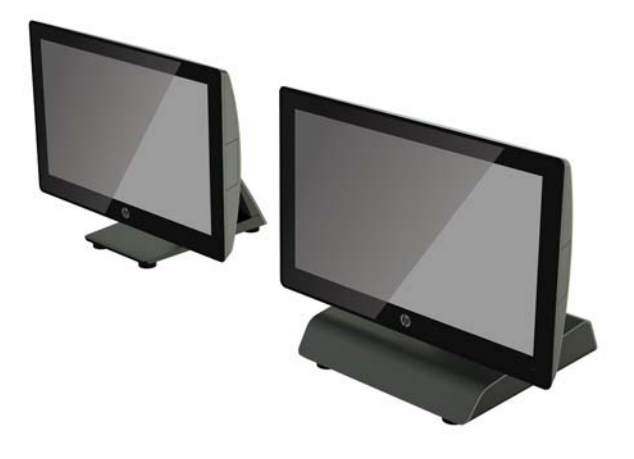

Maloobchodný systém HP RP9 G1 je vybavený nasledovným.

- Kompaktné, multifunkčné (All-in-One) prevedenie
- Navrhnuté na dlhodobé používanie všeobecne v maloobchode, pohostinstvách a ďalších oblastiach na trhu
- Základné modely 15,6 palca (model 9015) a 18,5 palca (model 9018) s projektovanou kapacitnou dotykovou technológiou a rozlíšením 1366 x 768
- VESA upevňovacie otvory (100 mm x 100 mm)
- Možnosť ergonomického stojana, kompaktného stojana alebo bez stojana (len jednotka zobrazovacej hlavy)
- Voliteľné integrované periférne zariadenia HP:
	- Integrovaný čítač magnetických pásikov (možnosť montáže naľavo alebo napravo, podpora šifrovania)
	- LCD obrazovka 2 x 20 otočená k zákazníkovi (uchytenie vzadu navrchu alebo naspodku s predlžovacím ramenom)
	- 7-palcová LCD obrazovka otočená k zákazníkovi (uchytenie vzadu navrchu alebo naspodku s predlžovacím ramenom)
	- Dva integrované čítače čiarového kódu skenery (jeden s možnosťou montáže naľavo alebo napravo, jeden s možnosťou montáže len na spodok)
	- Integrovaná webová kamera (montáž len vo vrchnej časti)
	- Integrovaný čítač biometrických odtlačkov prsta (možnosť montáže naľavo alebo napravo)
- Pamäť DDR4 2133 MHz, maximálne 32 GB pamäte RAM
- Možnosti operačného systému:
	- Zabudovaný 8.1 Industry ProRetail 64-bitový
	- FreeDos 2.0
	- POSReady 7 32-bitový
	- POSReady 7 64-bitový
	- Windows 10 IoT Enterprise pre maloobchod 64-bitový
	- Windows 10 Pro 64-bitový
	- Windows 10 Pro zníženie verzie na systém Windows 7 Pro 32-bitový
	- Windows 10 Pro zníženie verzie na systém Windows 7 Pro 64-bitový
	- Windows 10 Pro zníženie verzie na systém Windows 8,1 Pro 64-bitový
	- Windows 7 Professional Edition 32-bitový
	- Windows 7 Professional Edition 64-bitový
	- Windows 8.1 Pro 64-bitový
- Jedna zásuvka M.2 pre voliteľnú sieť WLAN
- Dva porty USB 2.0 a dva porty USB 3.0
- Jeden napájaný port USB 24 V a tri napájané porty USB 12 V, dva napájané sériové porty a jeden port zásuvky pokladnice
- Porty zvukového vstupu a výstupu
- Jeden DisplayPort pre sekundárny displej
- Jedna 2,5-palcová pozícia interného ukladacieho priestoru pre pevný disk SATA alebo SSD
- Dve pozície interného ukladacieho priestoru M.2
- Funkcie systému pripevnenia káblov
- Súlad so špecifikáciami programu ENERGY STAR

# <span id="page-8-0"></span>**Rozloženie ergonomického stojana**

Ak je váš model vybavený ergonomickým stojanom, systém sa dodáva so stojanom v zloženej polohe. Rozložte stojan podľa nasledujúceho postupu.

**1.** Rozložte stojan do požadovanej polohy.

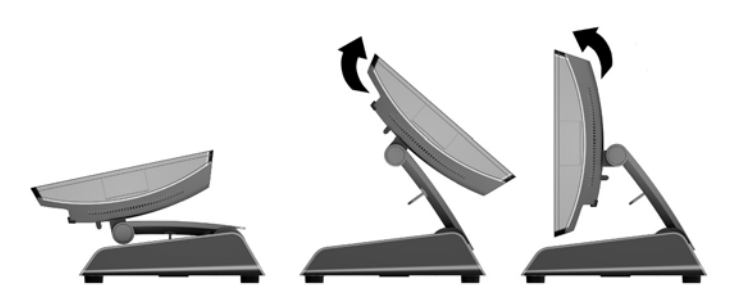

**2.** Prevlečte napájací kábel jednosmerného napätia cez úchytku káblov a pripojte kábel k zadnému konektoru vstupu/výstupu napájania.

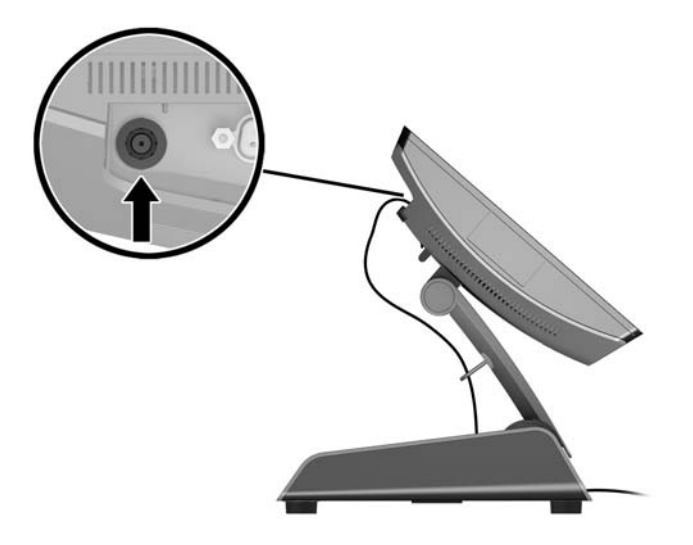

# <span id="page-9-0"></span>**Súčasti na zadnej strane**

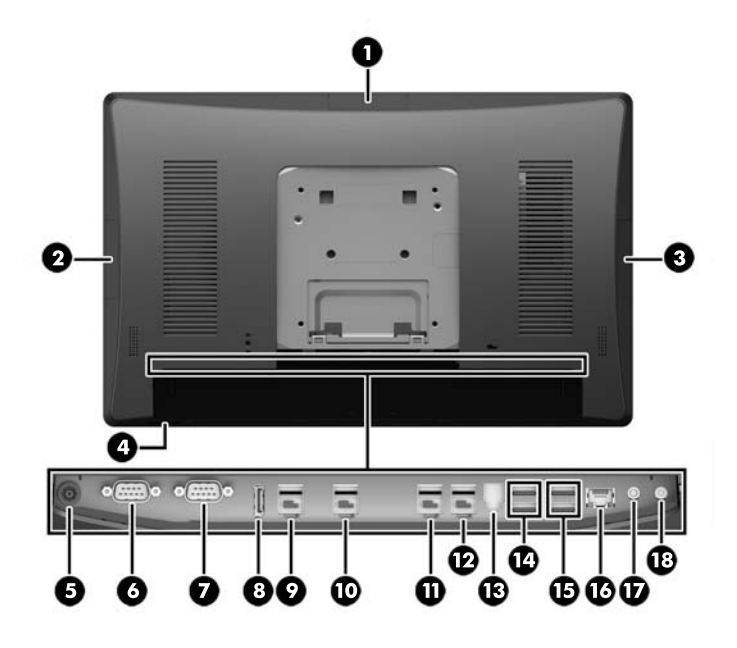

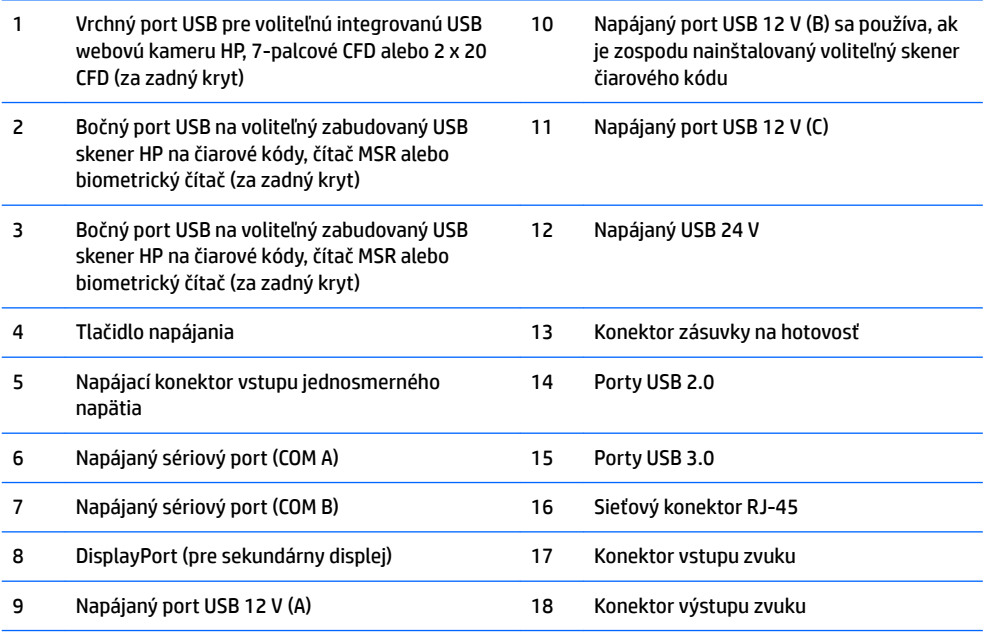

POZNÁMKA: Napájané sériové porty môžu byť nakonfigurované na napätie 0 V, 5 V alebo 12 V.

**POZNÁMKA:** Napájaný konektor USB s napätím 24 V a napájaný konektor USB s napätím 12 V majú odlišný tvar, aby sa predišlo chybnému zapojeniu.

**POZNÁMKA:** Konektor zásuvky na hotovosť je zakrytý nálepkou, ktorú je pri pripojení kábla zásuvky na hotovosť potrebné odstrániť.

**UPOZORNENIE:** Konektor zásuvky pre hotovosť je svojou veľkosťou podobná koncovke pripojenia modemu. Aby nedošlo k poškodeniu počítača, NEPRIPÁJAJTE sieťový kábel do konektora zásuvky pre hotovosť.

# <span id="page-10-0"></span>**2 Inovácie hardvéru**

# **Potrebné nástroje**

Pri väčšine postupov uvedených v tejto príručke je potrebný skrutkovač Torx alebo plochý skrutkovač.

# **Výstrahy a upozornenia**

Pred vykonaním inovácií si pozorne prečítajte všetky príslušné pokyny, upozornenia a výstrahy uvedené v tejto príručke.

**VAROVANIE!** Postup zníženia rizika poranenia alebo poškodenia zariadenia elektrickým úderom, horúcimi povrchmi alebo požiarom:

Odpojte napájací kábel z elektrickej zásuvky a vnútorné systémové súčasti nechajte vychladnúť skôr, ako sa ich budete dotýkať.

Nezapájajte do zásuviek radiča sieťového rozhrania (NIC) konektory telefónov, ani konektory telekomunikačných zariadení.

Neodpájajte uzemňovací konektor napájacieho kábla. Uzemňovací kolík plní z pohľadu bezpečnosti veľmi dôležitú funkciu.

Zapojte napájací kábel do uzemnenej zásuvky, ktorá je ľahko prístupná po celý čas.

V záujme zníženia rizika vážneho poranenia si prečítajte príručku *Príručka bezpečnosti a pohodlnej obsluhy*. Obsahuje informácie o správnom nastavení počítača, polohách pri používaní, zdravotných a pracovných návykoch používateľov počitača a taktiež informácie o bezpečnosti práce s elektrickými a mechanickými zariadeniami. Táto príručka je k dispozícii na webovej lokalite <http://www.hp.com/ergo>.

**A VAROVANIE!** Obsahuje pohyblivé časti a časti pod elektrickým prúdom.

Pred odstránením krytu odpojte zariadenie z napájania.

Namontujte a zaistite kryt pred opätovným zapnutím napájania zariadenia.

**UPOZORNENIE:** Statická elektrina môže poškodiť elektrické súčasti počítača alebo ďalšieho vybavenia. Skôr než začnete, dotknite sa uzemneného kovového predmetu, aby ste zaistili, že nebudete nabití statickou elektrinou. Ďalšie informácie nájdete v časti [Elektrostatický výboj na strane 44.](#page-49-0)

Keď je počítač pripojený k zdroju sieťového napájania, do systémovej dosky je neustále privádzané napätie. Aby sa zabránilo poškodeniu vnútorných súčastí, pred otvorením počítača je nutné odpojiť napájací kábel od zdroja napájania a počkať asi 30 sekúnd.

# <span id="page-11-0"></span>**Odpojenie a pripojenie ergonomických a kompaktných stojanov**

RP9 môžete namontovať na stenu, výkyvné rameno, tyčový nosný držiak alebo iné upínacie zariadenie po odpojení stojana (v prípade, že si objednali pripojenie k systémovej jednotke). Tento systém RP9 má podporu priemyselnej normy VESA s medzerou 100 mm medzi montážnymi otvormi.

Toto zariadenie má podporu pre držiaky nástennej montáže podľa štandardov UL alebo CSA. Spoločnosť HP odporúča použiť montážny držiak HP Quick Release na nástennú montáž (číslo dielu EM870AA).

**UPOZORNENIE:** Na inštaláciu montážneho riešenia od tretej strany k systému RP9 sa vyžadujú štyri 4 mm, stúpanie 0,7 a 10 mm dlhé skrutky. Dlhšie skrutky sa nesmú použiť, pretože môžu poškodiť systém. Je dôležité overiť, že montážne riešenie výrobcu je v súlade so štandardom VESA, a že má hodnotenie potrebné na udržanie hmotnosti systému.

Postupujte podľa krokov uvedených nižšie a odpojte stojan, namontujte systém RP9 na nástenný montážny držiak alebo výkyvné rameno a nainštalujte stojan.

- **1.** Cez operačný systém vypnite správne počítač a potom vypnite všetky externé zariadenia.
- **2.** Odpojte napájací kábel od elektrickej zásuvky.
- **UPOZORNENIE:** Bez ohľadu na stav zapnutia je systémová doska neustále pod prúdom, pokiaľ je systém pripojený do aktívnej elektrickej zásuvky. Je potrebné odpojiť napájací kábel a počkať približne 30 sekúnd, kým sa prúd stratí, aby nedošlo k poškodeniu vnútorných súčastí počítača.
- **3.** Odpojte všetky káble od zadných konektorov I/O.
- **4.** Ak chcete odpojiť ergonomický stojan, položte systém RP9 čelom nadol na rovný povrch pokrytý mäkkou čistou handričkou. Zatlačte nahor uvoľňovaciu zarážku na zadnej strane hlavy obrazovky (1), nakloňte stojan dozadu (2) a potom nadvihnite z obrazovky (3).

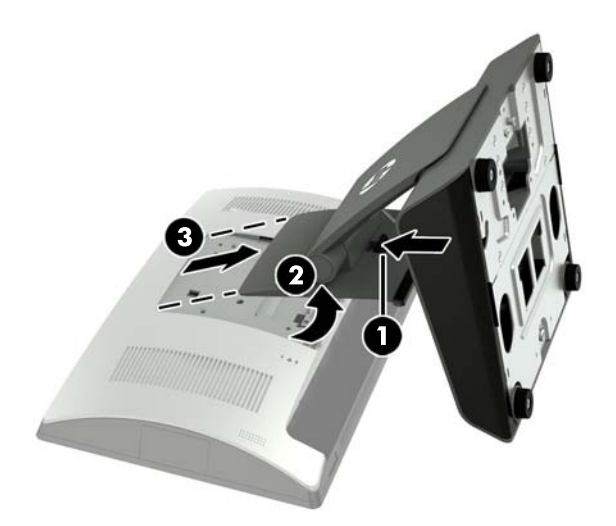

**5.** Ak chcete odpojiť kompaktný stojan, položte systém RP9 čelom nadol na rovný povrch pokrytý mäkkou čistou handričkou. Zatlačte nahor uvoľňovaciu zarážku na zadnej strane hlavy obrazovky (1), nakloňte stojan dozadu (2) a potom nadvihnite z obrazovky (3).

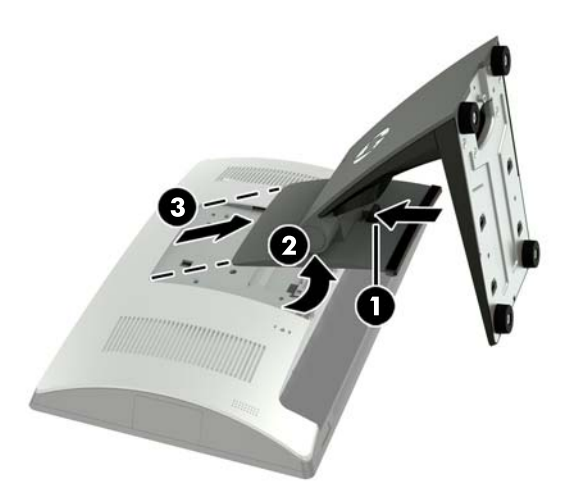

**6.** Ak chcete namontovať hlavu obrazovky na stenu alebo výkyvné rameno, použite montážne otvory VESA 100 mm x 100 mm na zadnej strane hlavy obrazovky.

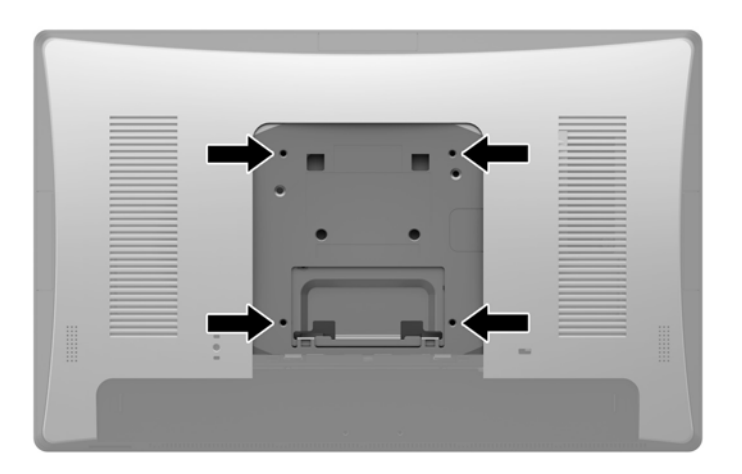

**7.** Ak chcete pripojiť ergonomický stojan, položte systém RP9 čelom nadol na rovný povrch pokrytý mäkkou čistou handričkou. Posuňte zarážky vo vrchnej časti uchytenia stojana do otvorov na hlave obrazovky (1) a potom ju otáčajte do spodnej časti uchytenia stojana na hlave obrazovky, kým nedosadne na miesto (2).

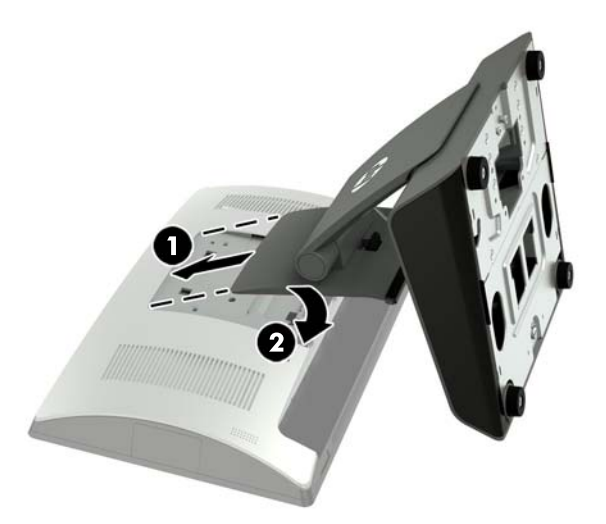

**8.** Ak chcete pripojiť kompaktný stojan, položte systém RP9 čelom nadol na rovný povrch pokrytý mäkkou čistou handričkou. Posuňte zarážky vo vrchnej časti uchytenia stojana do otvorov na hlave obrazovky (1) a potom ju otáčajte do spodnej časti uchytenia stojana na hlave obrazovky, kým nedosadne na miesto (2).

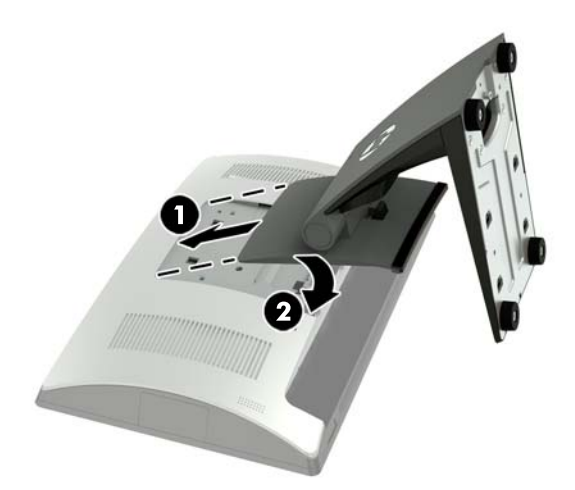

# <span id="page-14-0"></span>**Vedenie káblov (ergonomický stojan)**

- **1.** Cez operačný systém vypnite správne počítač a potom vypnite všetky externé zariadenia.
- **2.** Odpojte napájací kábel od elektrickej zásuvky.
- **UPOZORNENIE:** Bez ohľadu na stav zapnutia je systémová doska neustále pod prúdom, pokiaľ je systém pripojený do aktívnej elektrickej zásuvky. Je potrebné odpojiť napájací kábel a počkať približne 30 sekúnd, kým sa prúd stratí, aby nedošlo k poškodeniu vnútorných súčastí počítača.
- **3.** Pripojte káble k príslušným konektorom na zadnej strane.
- **POZNÁMKA:** Nakloňte obrazovku displeja dozadu pre jednoduchý prístup ku konektorom na zadnej strane.
- **4.** Veďte káble od konektorov na zadnom paneli cez úchytku káblov na hrdle stojana (1) a potom cez dieru uprostred podstavca a von zo spodnej strany podstavca (2).

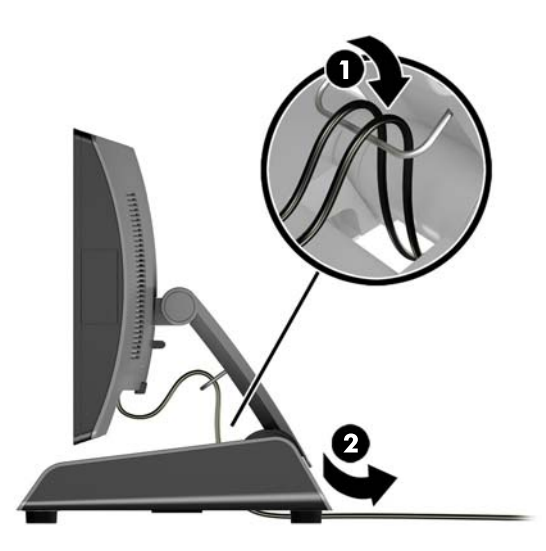

**5.** Znovu zapojte napájací kábel a stlačte tlačidlo napájania.

## **Vedenie káblov (kompaktný stojan)**

- **1.** Cez operačný systém vypnite správne počítač a potom vypnite všetky externé zariadenia.
- **2.** Odpojte napájací kábel od elektrickej zásuvky.
- **UPOZORNENIE:** Bez ohľadu na stav zapnutia je systémová doska neustále pod prúdom, pokiaľ je systém pripojený do aktívnej elektrickej zásuvky. Je potrebné odpojiť napájací kábel a počkať približne 30 sekúnd, kým sa prúd stratí, aby nedošlo k poškodeniu vnútorných súčastí počítača.
- **3.** Pripojte káble k príslušným konektorom na zadnej strane.
- **POZNÁMKA:** Nakloňte obrazovku displeja dozadu pre jednoduchý prístup ku konektorom na zadnej strane.
- **4.** Otvorte kryt vedenia káblov na hrdle stojana (1).
- **5.** Veďte káble od konektorov na zadnom paneli dole k hrdlu stojana a potom cez dieru uprostred podstavca a von zo spodnej strany podstavca (2).

<span id="page-15-0"></span>**6.** Zacvaknite kryt vedenia káblov na hrdle stojana, čím káble zakryjete (3).

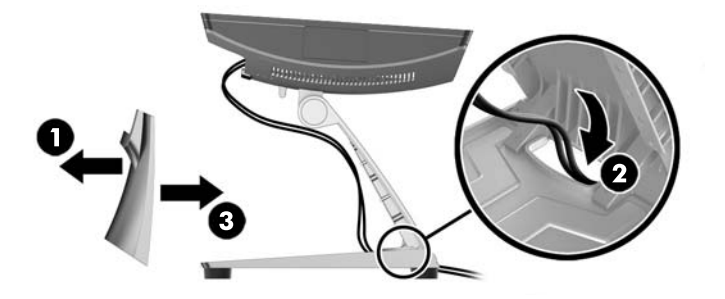

**7.** Znovu zapojte napájací kábel a stlačte tlačidlo napájania.

## **Odpojenie a opätovné nasadenie zdroja napájania (ergonomický stojan)**

- **1.** Cez operačný systém vypnite správne počítač a potom vypnite všetky externé zariadenia.
- **2.** Odpojte napájací kábel od elektrickej zásuvky.
- **UPOZORNENIE:** Bez ohľadu na stav zapnutia je systémová doska neustále pod prúdom, pokiaľ je systém pripojený do aktívnej elektrickej zásuvky. Je potrebné odpojiť napájací kábel a počkať približne 30 sekúnd, kým sa prúd stratí, aby nedošlo k poškodeniu vnútorných súčastí počítača.
- **3.** Odpojte napájací kábel jednosmerného prúdu od konektora na zadnej strane obrazovky displeja.
- **4.** Potiahnite smerom nahor stred krytu na pravej strane podstavca a otočte kryt smerom nahor.

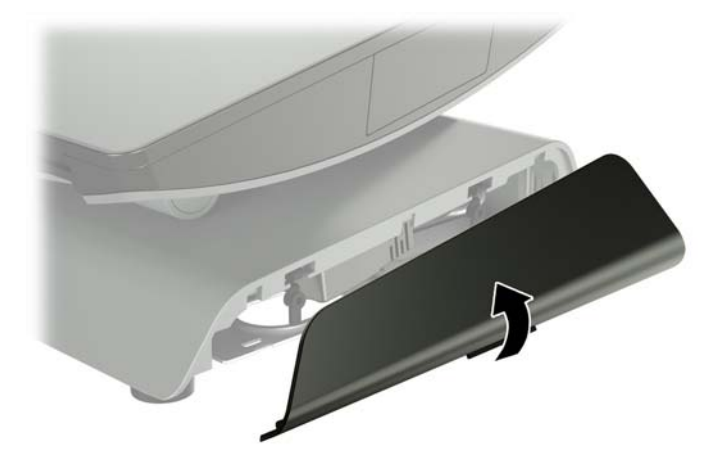

**5.** Potiahnite smerom nahor stred krytu na ľavej strane podstavca a otočte kryt smerom nahor.

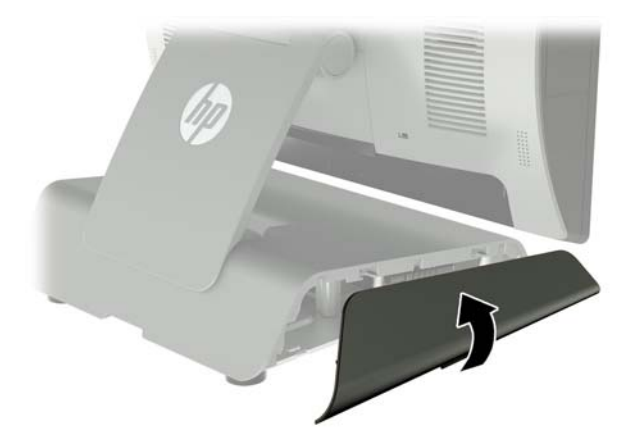

**6.** Položte systém RP9 čelom nadol na podklad zakrytý mäkkou čistou handričkou Nadvihnite výčnelok a uvoľnite skrutku na spodnej doske stojana (1), potom zdvihnite spodok dosky smerom nahor (2) a potom vytiahnite dosku zo stojana (3).

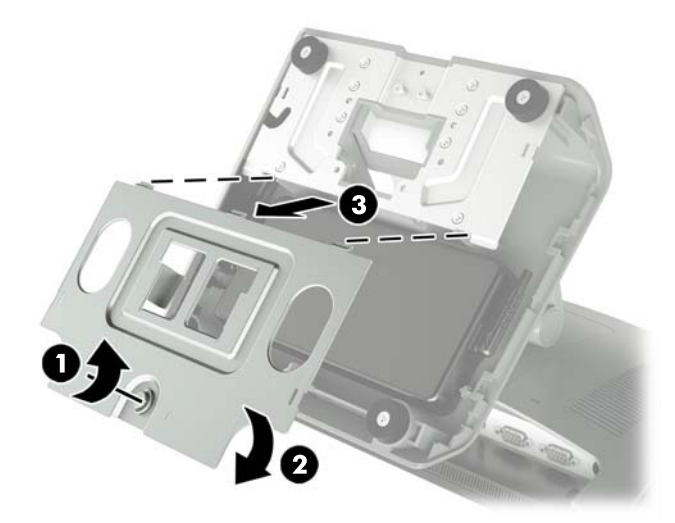

**7.** Odpojte sieťový napájací kábel zo strany zdroja napájania (1) a potom vytiahnite zdroj napájania z podstavca stojana (2).

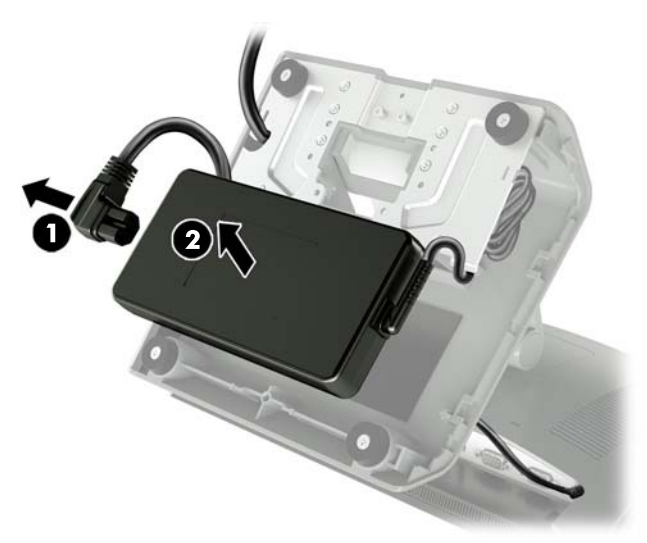

**8.** Prevlečte pevnú stranu napájacieho kábla nového zdroja napájania cez otvor uprostred podstavca a pripojte ho ku konektoru jednosmerného prúdu na zadnej strane panela (1). Umiestnite nový zdroj napájania do podstavca stojana (2) a potom pripojte sieťový napájací kábel k bočnej strane zdroja napájania (3) a veďte kábel cez upínaciu štrbinu na podstavci.

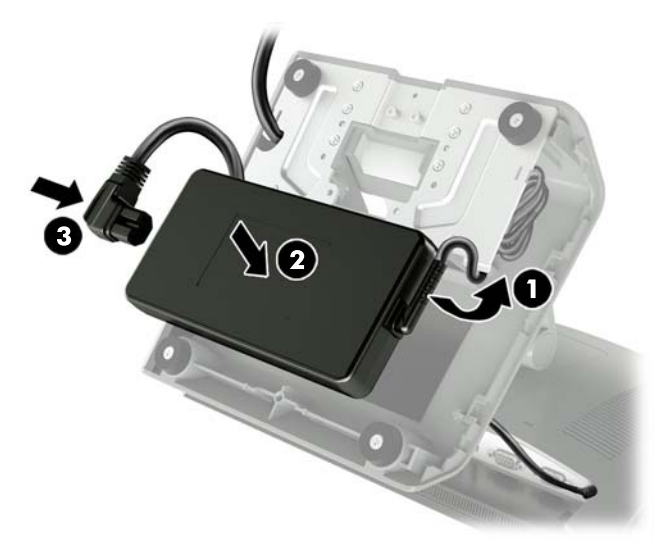

**9.** Zasuňte výčnelky na doske podstavca do otvorov na podstavci (1), otočte dosku do podstavca (2) a potom dotiahnite skrutku dosky podstavca (3).

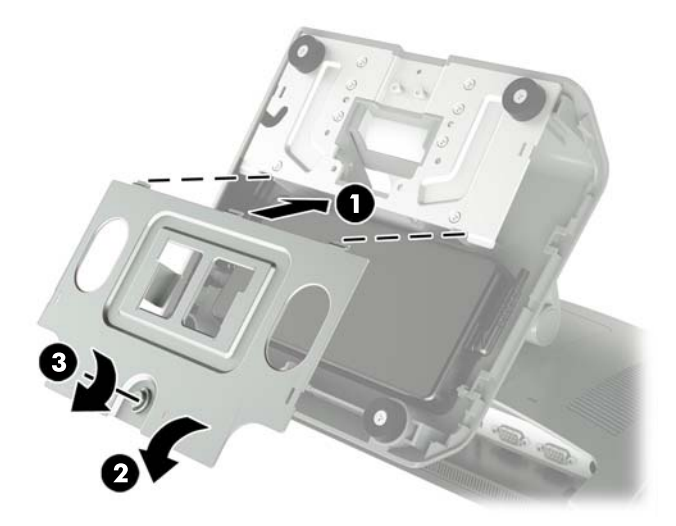

**10.** Zacvaknite pravú stranu krytu naspäť na podstavec stojana.

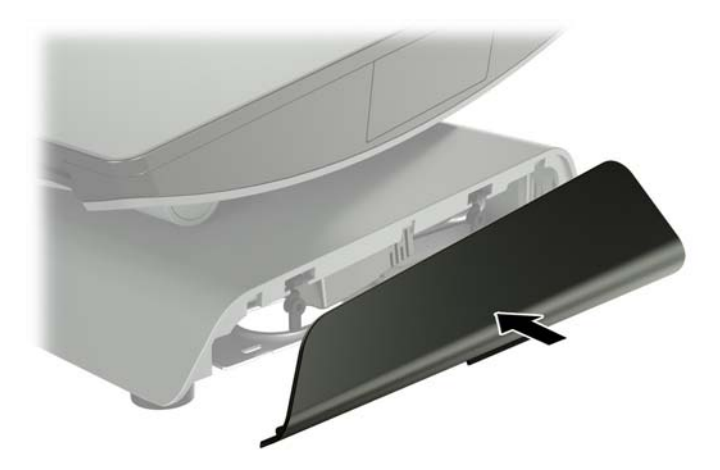

<span id="page-19-0"></span>**11.** Zacvaknite ľavú stranu krytu naspäť na podstavec stojana.

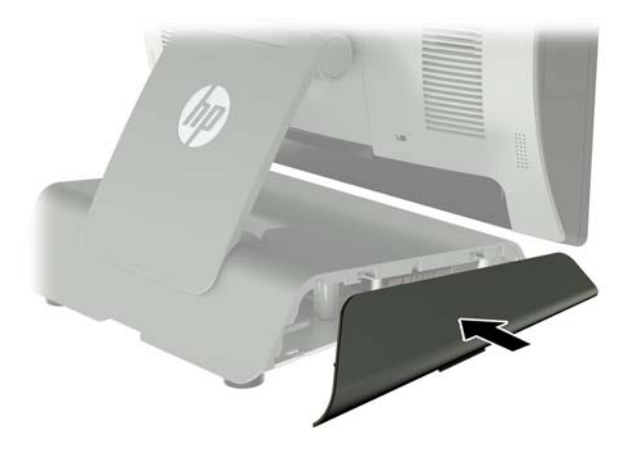

**12.** Zapojte napájací kábel do elektrickej zásuvky.

## **Inštalácia voliteľného zabudovaného skenera HP na čiarový kód, čítača magnetických pásikov (MSR), biometrického čítača alebo webovej kamery**

Inštalujte len integrované periférne zariadenia USB schválené spoločnosťou HP, ktoré sú určené pre tieto porty USB. Porty USB nepodporujú optické jednotky alebo pevné disky.

Integrovaný skener čiarového kódu, integrovaný čítač MSR a integrovaný čítač biometrických odtlačkov prsta môžete nainštalovať na ľavú alebo pravú stranu hlavy obrazovky. Integrovaná webová kamera sa môže inštalovať len na vrchnú časť hlavy obrazovky. K dispozícii je samostatný skener čiarového kódu, ktorý je možné inštalovať v spodnej časti hlavy obrazovky.

### **Inštalácia voliteľných integrovaných USB modulov HP bočné strany alebo vrchnú časť hlavy obrazovky**

Postup inštalácie modulu je rovnaký pre všetky moduly, či je na ľavej strane, na pravej strane alebo v hornej časti hlavy obrazovky.

- **1.** Cez operačný systém vypnite správne počítač a potom vypnite všetky externé zariadenia.
- **2.** Odpojte napájací kábel od elektrickej zásuvky.
- **UPOZORNENIE:** Bez ohľadu na stav zapnutia je systémová doska neustále pod prúdom, pokiaľ je systém pripojený do aktívnej elektrickej zásuvky. Je potrebné odpojiť napájací kábel a počkať približne 30 sekúnd, kým sa prúd stratí, aby nedošlo k poškodeniu vnútorných súčastí počítača.
- **3.** Odpojte všetky káble od zadných konektorov I/O.

**4.** Stlačte dve zarážky zadného krytu smerom von (1). Zadný kryt posuňte smerom nahor a potom ho nadvihnutím vytiahnite z hlavy obrazovky (2).

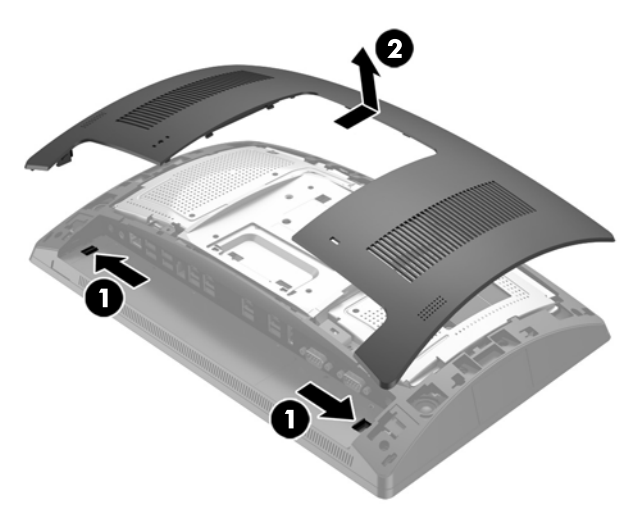

- **5.** Odskrutkujte dve skrutky, ktoré zaisťujú kryt portu (1), potom vysuňte kryt portu z hlavy obrazovky (2).
- **POZNÁMKA:** Môže byť potrebné opatrne uvoľniť kryt portu z vnútra otvorov na skrutky plochým skrutkovačom.

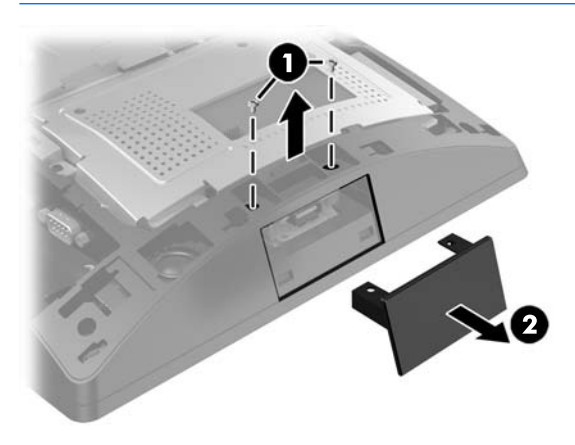

**6.** Konektor USB na module zasuňte do portu USB (1) a potom zaistite modul pomocou dvoch skrutiek, ktoré ste predtým odskrutkovali (2).

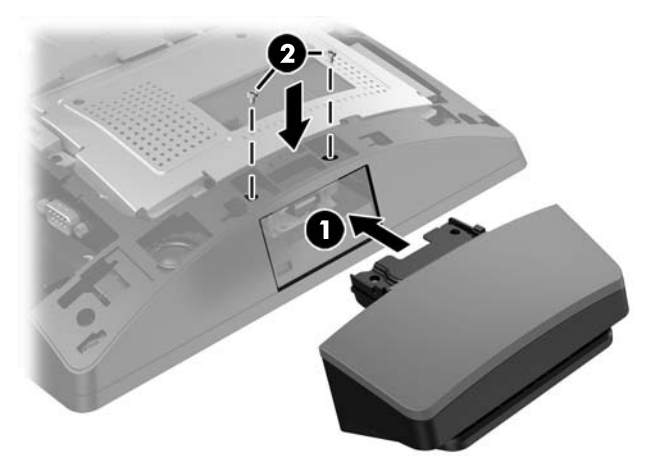

**7.** Počas umiestňovania krytu na hlavu obrazovky zarovnajte výčnelky na zadnom kryte k otvorom na hlave obrazovky a potom zasuňte kryt smerom nadol tak, aby zacvakol na mieste.

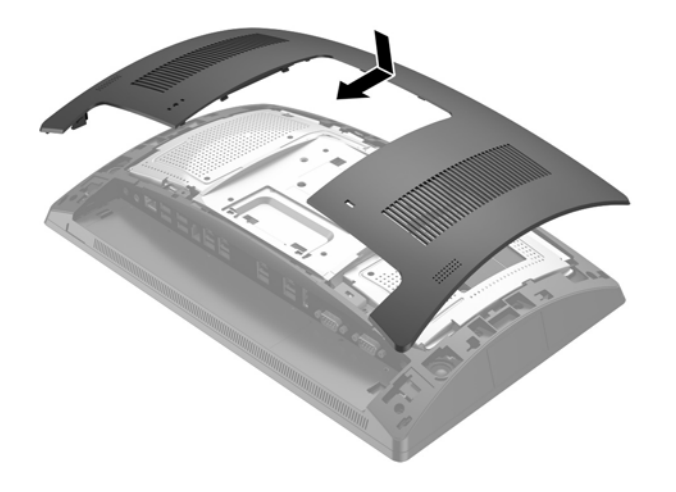

- **8.** Opätovne zapojte všetky káble k zadných konektorom I/O.
- **9.** Znovu zapojte napájací kábel a stlačte tlačidlo napájania.

## <span id="page-22-0"></span>**Inštalácia voliteľného integrovaného USB skenera HP na čiarový kód na spodok hlavy obrazovky**

- **1.** Cez operačný systém vypnite správne počítač a potom vypnite všetky externé zariadenia.
- **2.** Odpojte napájací kábel od elektrickej zásuvky.
- **UPOZORNENIE:** Bez ohľadu na stav zapnutia je systémová doska neustále pod prúdom, pokiaľ je systém pripojený do aktívnej elektrickej zásuvky. Je potrebné odpojiť napájací kábel a počkať približne 30 sekúnd, kým sa prúd stratí, aby nedošlo k poškodeniu vnútorných súčastí počítača.
- **3.** Odpojte všetky káble od zadných konektorov I/O.
- **4.** Posuňte kryt na skeneri čiarového kódu nadol a potom nadvihnutím odnímte kryt (1). Pripojte skener čiarového kódu do zadného konektora vstupu/výstupu napájaného portu USB 12 V (B) (2) a potom zaistite skener čiarového kódu pomocou priloženej skrutky (3). Dajte naspäť kryt skenera čiarového kódu (4).

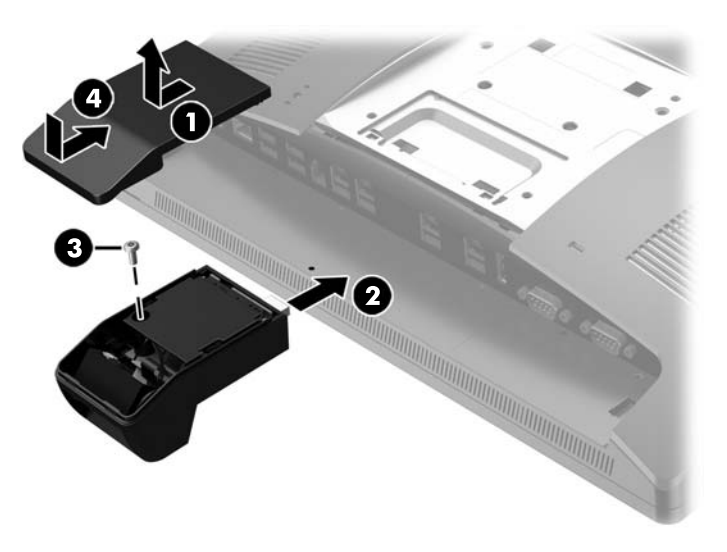

- **5.** Opätovne zapojte všetky káble k zadných konektorom I/O.
- **6.** Znovu zapojte napájací kábel a stlačte tlačidlo napájania.

## <span id="page-23-0"></span>**Inštalácia 2 x 20 LCD alebo 7-palcovej LCD obrazovky otočenej k zákazníkovi (CFD)**

Krátke predlžovacie rameno CFD môžete namontovať na hornú časť hlavy obrazovky alebo dlhé predlžovacie rameno CFD môžete namontovať na spodnú stranu podstavca stojana. Postup inštalácie CFD je rovnaký, či už ide o 2 x 20 alebo 7-palcovú LCD obrazovku.

## **Inštalácia CFD vo vrchnej časti**

- **1.** Cez operačný systém vypnite správne počítač a potom vypnite všetky externé zariadenia.
- **2.** Odpojte napájací kábel od elektrickej zásuvky.

**UPOZORNENIE:** Bez ohľadu na stav zapnutia je systémová doska neustále pod prúdom, pokiaľ je systém pripojený do aktívnej elektrickej zásuvky. Je potrebné odpojiť napájací kábel a počkať približne 30 sekúnd, kým sa prúd stratí, aby nedošlo k poškodeniu vnútorných súčastí počítača.

- **3.** Odpojte všetky káble od zadných konektorov I/O.
- **4.** Stlačte dve zarážky zadného krytu smerom von (1). Zadný kryt posuňte smerom nahor a potom ho nadvihnutím vytiahnite z hlavy obrazovky (2).

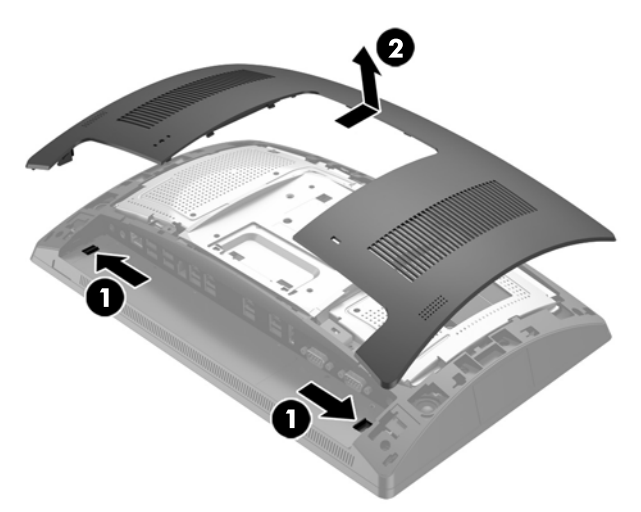

- **5.** Odskrutkujte dve skrutky, ktoré zaisťujú kryt vrchného portu (1), potom vysuňte kryt portu z hlavy obrazovky (2).
- **POZNÁMKA:** Môže byť potrebné opatrne uvoľniť kryt portu z vnútra otvorov na skrutky plochým skrutkovačom.

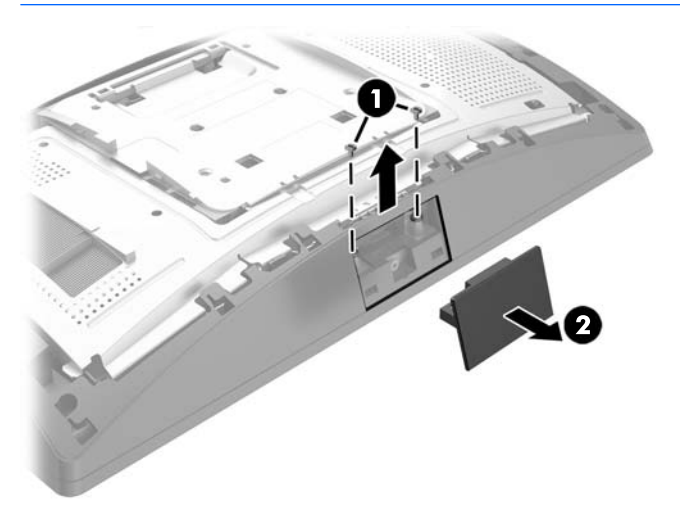

**6.** Počas umiestňovania krytu na hlavu obrazovky zarovnajte výčnelky na zadnom kryte k otvorom na hlave obrazovky a potom zasuňte kryt smerom nadol tak, aby zacvakol na mieste.

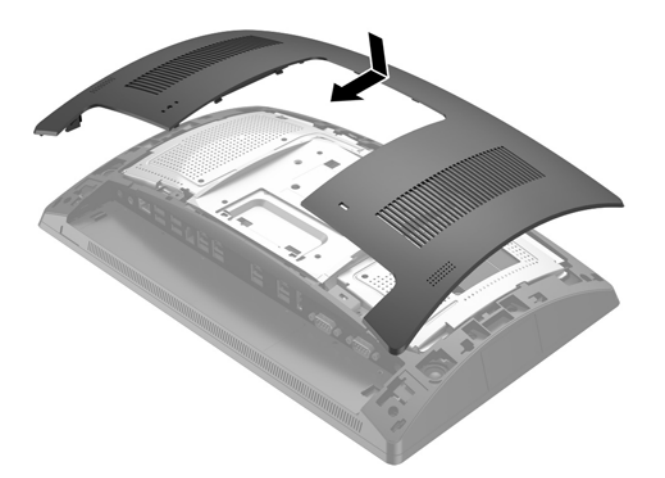

<span id="page-25-0"></span>**7.** Odnímte kryt z ramena CFD vytiahnutím vrchnej časti krytu (1) a potom spodnej časti krytu. Vložte konektor USB na CFD do portu USB (2) a potom zaistite CFD pomocou priložených skrutiek (3). Vráťte kryt ramena (4) zacvaknutím vrchnej časti krytu a potom spodnej časti krytu.

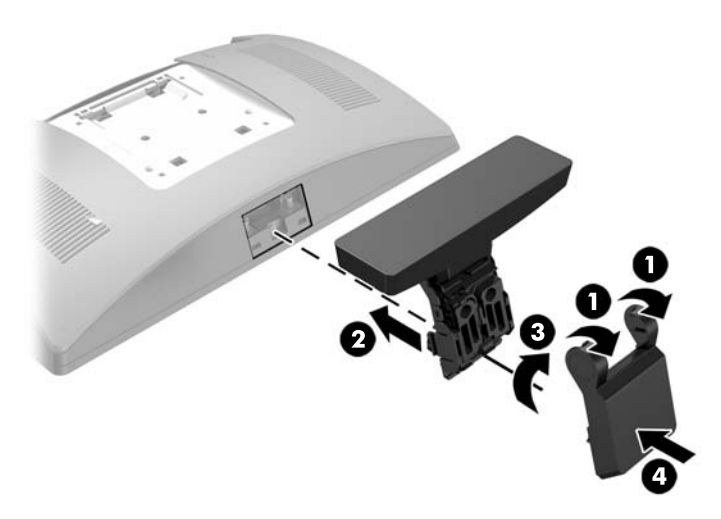

- **8.** Opätovne zapojte všetky káble k zadných konektorom I/O.
- **9.** Znovu zapojte napájací kábel a stlačte tlačidlo napájania.

### **Inštalácia CFD naspodok**

- **1.** Cez operačný systém vypnite správne počítač a potom vypnite všetky externé zariadenia.
- **2.** Odpojte napájací kábel od elektrickej zásuvky.

**UPOZORNENIE:** Bez ohľadu na stav zapnutia je systémová doska neustále pod prúdom, pokiaľ je systém pripojený do aktívnej elektrickej zásuvky. Je potrebné odpojiť napájací kábel a počkať približne 30 sekúnd, kým sa prúd stratí, aby nedošlo k poškodeniu vnútorných súčastí počítača.

- **3.** Odpojte napájací kábel od konektora na zadnej strane hlavy obrazovky.
- **4.** Položte systém RP9 čelom nadol na podklad zakrytý mäkkou čistou handričkou
- **5.** Zasuňte držiak CFD na spodnú stranu podstavca (1) a potom zaistite držiak pomocou skrutky (2).

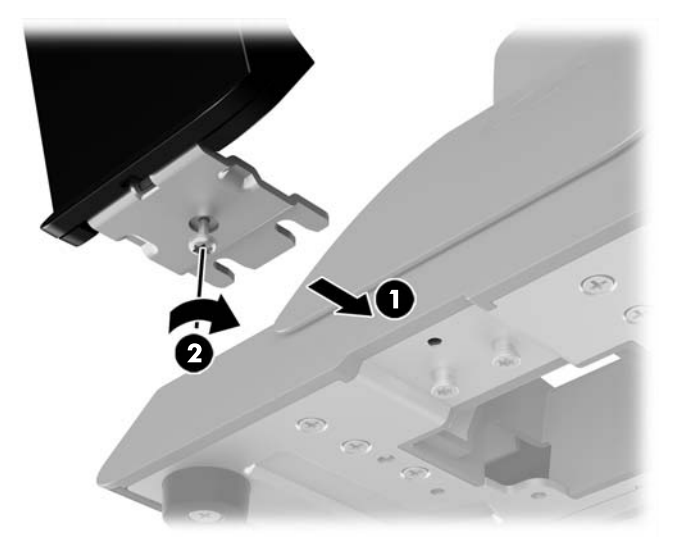

**6.** Prevlečte kábel CFD nahor cez stredový otvor v podstavci a pripojte ho k portu USB na zadnom vstupe/ výstupe.

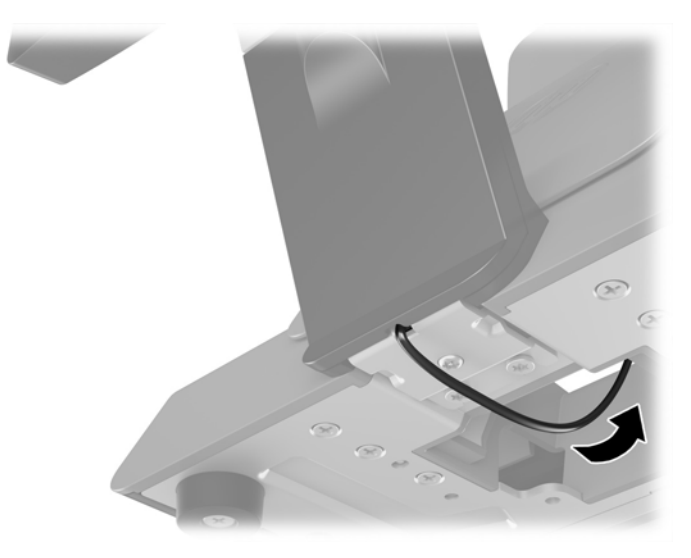

**7.** Znovu zapojte napájací kábel a stlačte tlačidlo napájania.

## <span id="page-27-0"></span>**Inštalácia pamäte**

Počítač obsahuje aspoň jeden predinštalovaný pamäťový modul DDR4-SDRAM SODIMM. Na systémovej doske sú dve pätice na pamäť, ktoré je možné obsadiť až 32 GB pamäte.

### **pamäťové moduly DDR4-SDRAM SODIMM**

V záujme správneho fungovania počítača modul SODIMM musí byť:

- štandardné 260-kolíkové,
- bezzásobníkové nie ECC PC4-17000, kompatibilné s DDR4-2133 MHz,
- 1,2-voltový pamäťový modul DDR4-SDRAM SODIMM

Moduly SODIMM musia tiež:

- podpora latencie CAS 15 DDR4 2133 MHz (časovanie 15-15-15)
- obsahovať povinnú špecifikáciu pamäte v súlade so štandardom organizácie JEDEC (Joint Electronic Device Engineering Council).

Naviac, počítač podporuje:

- 512-Mbit, 1-Gbit, 2-Gbit, 4-Gbit a 8-Gbit pamäťové technológie bez podpory ECC,
- jednostranné a obojstranné moduly typu SODIMM
- V ponuke sú tieto moduly SODIMM:
	- 4 GB pamäte RAM DDR4-2133 modulu SODIMM (1 x 4 GB)
	- 8 GB pamäte RAM DDR4-2133 modulu SODIMM (2 x 4 GB)
	- 8 GB pamäte RAM DDR4-2133 modulu SODIMM (1 x 8 GB)
	- 16 GB pamäte RAM DDR4-2133 modulu SODIMM (1 x 16 GB)
	- 16 GB pamäte RAM DDR4-2133 modulu SODIMM (2 x 8 GB)
	- 32 GB pamäte RAM DDR4-2133 modulu SODIMM (2 x 16 GB)

**<sup>2</sup> POZNÁMKA:** Systém nebude správne fungovať, ak nainštalujete nepodporované moduly typu SODIMM.

### **Vytiahnutie a inštalácia pamäte SODIMM**

**UPOZORNENIE:** Pred výmenou pamäťového modulu odpojte napájací kábel a počkajte približne 30 sekúnd na stratu prúdu. Bez ohľadu na stav zapnutia sú pamäťové moduly napájané elektrickým prúdom, pokiaľ je počítač pripojený do fungujúcej elektrickej zásuvky. Pridávanie alebo odoberanie pamäťového modulu pod napätím môže spôsobiť nenapraviteľné škody na pamäťovom module alebo systémovej doske.

Pätice pamäťového modulu majú pozlátené kontakty. Pri inovácii pamäte je dôležité použiť pamäťové moduly s pozlátenými kontaktmi, aby sa zabránilo korózii alebo oxidácii vznikajúcej pri vzájomnom kontakte dvoch rôznych kovov.

Statická elektrina môže poškodiť elektronické súčasti počítača alebo voliteľných kariet. Skôr než začnete, dotknite sa uzemneného kovového predmetu, aby ste zaistili, že nebudete nabití statickou elektrinou. Ďalšie informácie obsahuje časť [Elektrostatický výboj na strane 44](#page-49-0).

Pri práci s pamäťovými moduly dajte pozor, aby ste sa nedotkli žiadneho kontaktu. Taký dotyk by mohol modul poškodiť.

- **1.** Cez operačný systém vypnite správne počítač a potom vypnite všetky externé zariadenia.
- **2.** Odpojte napájací kábel od elektrickej zásuvky.
	- **UPOZORNENIE:** Pred výmenou pamäťového modulu odpojte napájací kábel a počkajte približne 30 sekúnd na stratu prúdu. Bez ohľadu na stav zapnutia sú pamäťové moduly napájané elektrickým prúdom, pokiaľ je počítač pripojený do fungujúcej elektrickej zásuvky. Pridávanie alebo odoberanie pamäťového modulu pod napätím môže spôsobiť nenapraviteľné škody na pamäťovom module alebo systémovej doske.
- **3.** Odpojte všetky káble od zadných konektorov I/O.
- **4.** Stlačte dve zarážky zadného krytu smerom von (1). Zadný kryt posuňte smerom nahor a potom ho nadvihnutím vytiahnite z hlavy obrazovky (2).

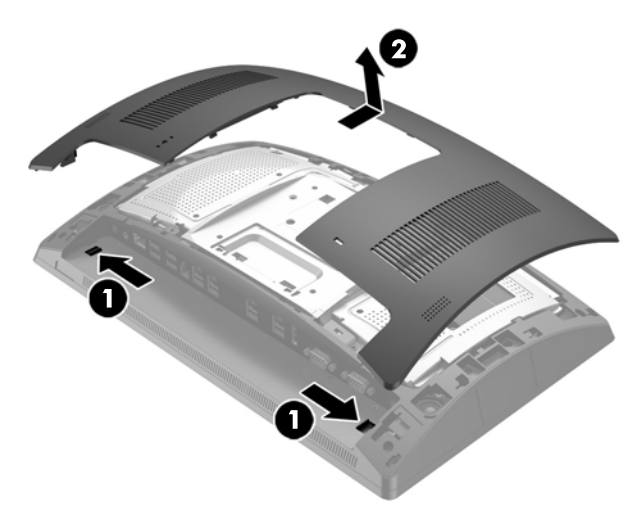

**5.** Pomocou otvorov na prst na zadnom kovovom štíte vytiahnite vrchnú časť štítu nahor a potom nadvihnutím odnímte štít z hlavy obrazovky.

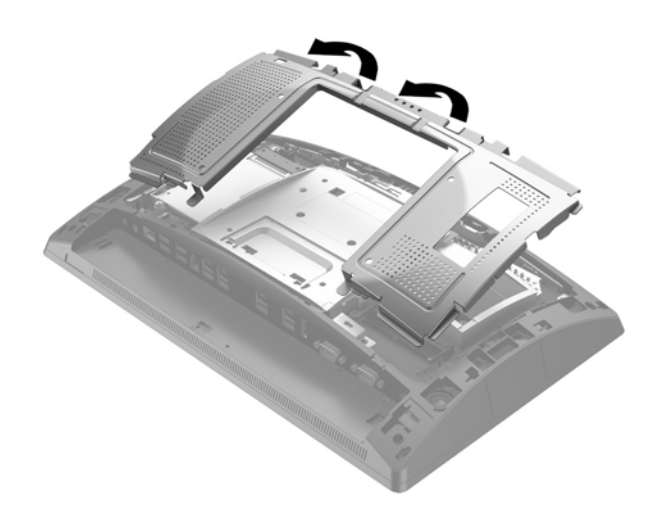

**6.** Ak chcete odobrať pamäťový modul SODIMM, roztiahnite dve zarážky na oboch stranách modulu SODIMM (1) a potom modul SODIMM z pätice vyberte (2).

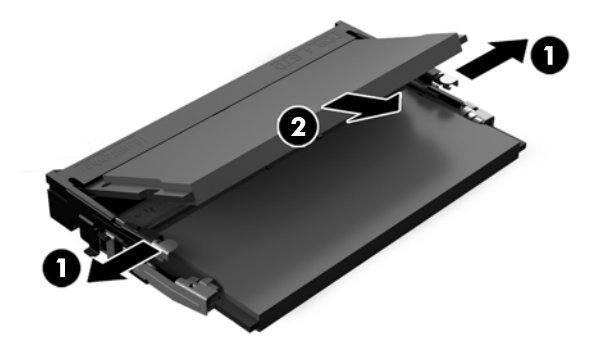

**7.** Ak chcete pamäťový modul SODIMM vložiť do pätice, zasuňte nový modul SODIMM do pätice pod uhlom cca 30° (1) a potom zatlačte modul SODIMM do pätice smerom nadol (2) tak, že zarážky ho zacvaknú na miesto.

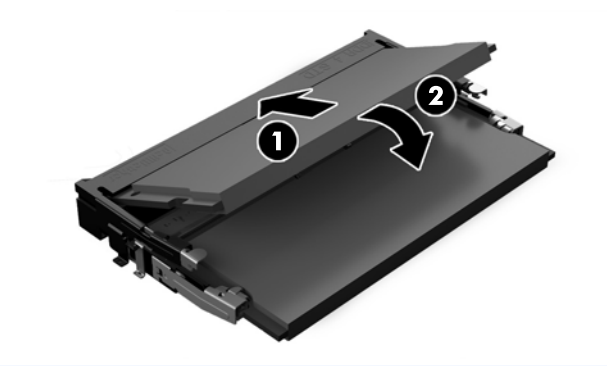

- **POZNÁMKA:** Pamäťový modul možno nainštalovať jediným spôsobom. Zarovnajte drážku modulu s výčnelkom na pätici pamäťového modulu.
- **8.** Zadný kovový štít nasaďte tak, že zasuniete vonkajšie výčnelky na každej strane spodnej časti štítu pod kovový rámček na hlave obrazovky a stredový výčnelok na každom boku nad kovový rámček (1) a potom otočte vrchnú časť štítu na hlavu obrazovky, aby sa zachytil na mieste (2).

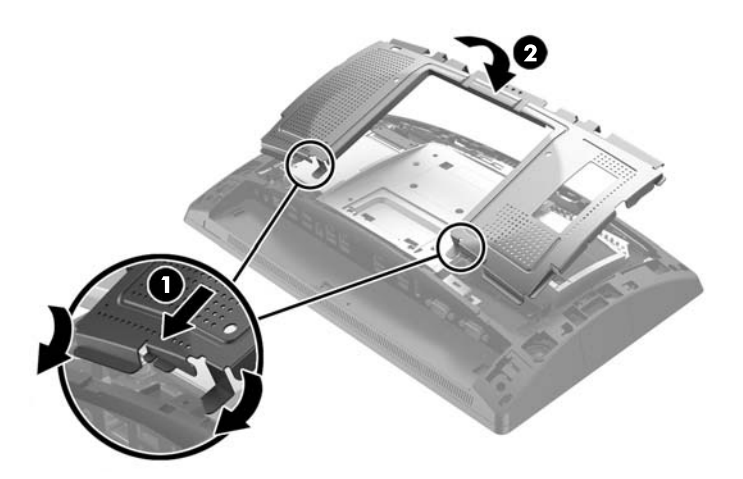

**9.** Počas umiestňovania krytu na hlavu obrazovky zarovnajte výčnelky na zadnom kryte k otvorom na hlave obrazovky a potom zasuňte kryt smerom nadol tak, aby zacvakol na mieste.

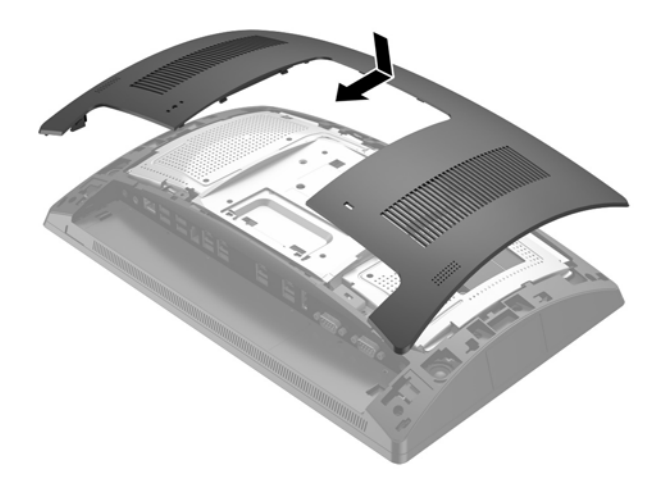

- **10.** Opätovne zapojte všetky káble k zadných konektorom I/O.
- **11.** Znovu zapojte napájací kábel a zatlačte na tlačidlo napájania.

Počítač po zapnutí pridanú pamäť automaticky rozpozná.

# <span id="page-31-0"></span>**Vytiahnutie a inštalácia 2,5-palcového pevného disku**

- **A UPOZORNENIE:** Ak vymieňate pevný disk, zálohujte údaje, ktoré sú na ňom uložené, aby ste ich mohli preniesť na nový pevný disk.
	- **1.** Cez operačný systém vypnite správne počítač a potom vypnite všetky externé zariadenia.
	- **2.** Odpojte napájací kábel od elektrickej zásuvky.

**UPOZORNENIE:** Bez ohľadu na stav zapnutia je systémová doska neustále pod prúdom, pokiaľ je systém pripojený do aktívnej elektrickej zásuvky. Je potrebné odpojiť napájací kábel a počkať približne 30 sekúnd, kým sa prúd stratí, aby nedošlo k poškodeniu vnútorných súčastí počítača.

- **3.** Odpojte všetky káble od zadných konektorov I/O.
- **4.** Stlačte dve zarážky zadného krytu smerom von (1). Zadný kryt posuňte smerom nahor a potom ho nadvihnutím vytiahnite z hlavy obrazovky (2).

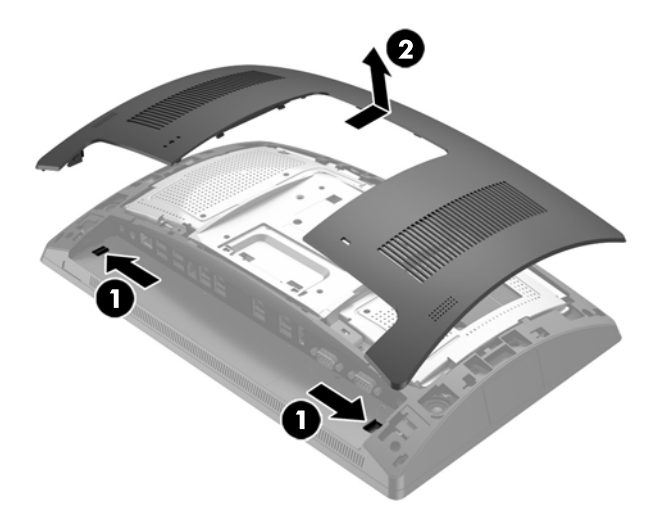

**5.** Pomocou otvorov na prst na zadnom kovovom štíte vytiahnite vrchnú časť štítu nahor a potom nadvihnutím odnímte štít z hlavy obrazovky.

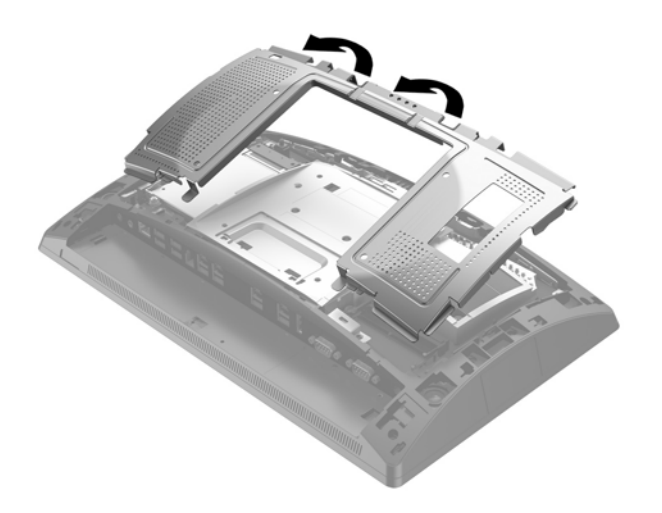

**6.** Odpojte kábel zo zadnej strany jednotky (1), potiahnite rameno na zadnej strane jednotky (2) a potom vysuňte jednotku a vytiahnite ju von z pozície pre jednotku (3).

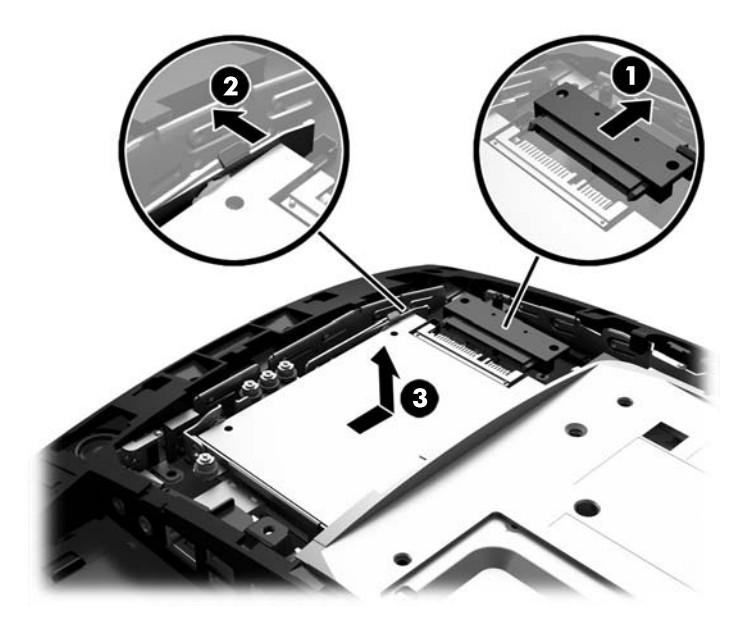

**7.** V prípade, že vymieňate starú jednotku za novú, odskrutkujte štyri montážne skrutky zo starej jednotky a naskrutkujte ich do novej jednotky.

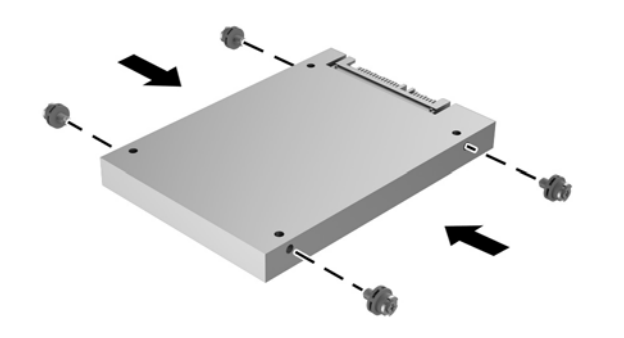

**POZNÁMKA:** Ak potrebujete montážne skrutky pre jednotku, na ráme pozície pre jednotku sú nainštalované ďalšie štyri montážne skrutky.

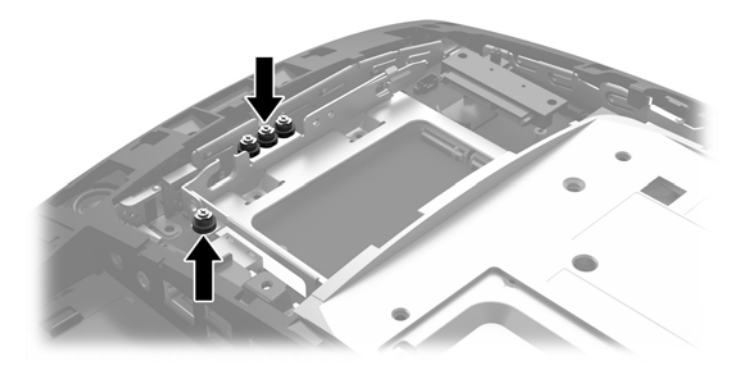

**8.** Umiestnite disk do pozície pre jednotku, posuňte jednotku dopredu (1) a potom pripojte kábel k zadnej strane jednotky (2).

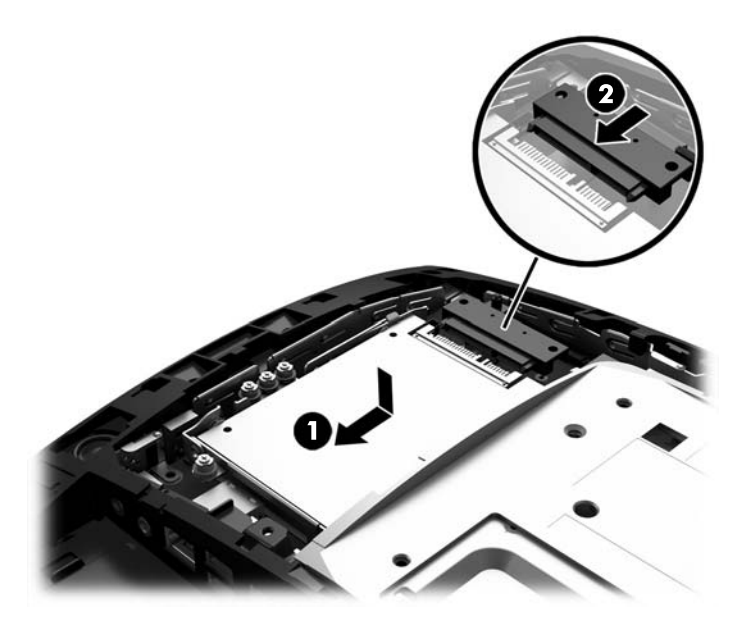

**9.** Zadný kovový štít nasaďte tak, že zasuniete vonkajšie výčnelky na každej strane spodnej časti štítu pod kovový rámček na hlave obrazovky a stredový výčnelok na každom boku nad kovový rámček (1) a potom otočte vrchnú časť štítu na hlavu obrazovky, aby sa zachytil na mieste (2).

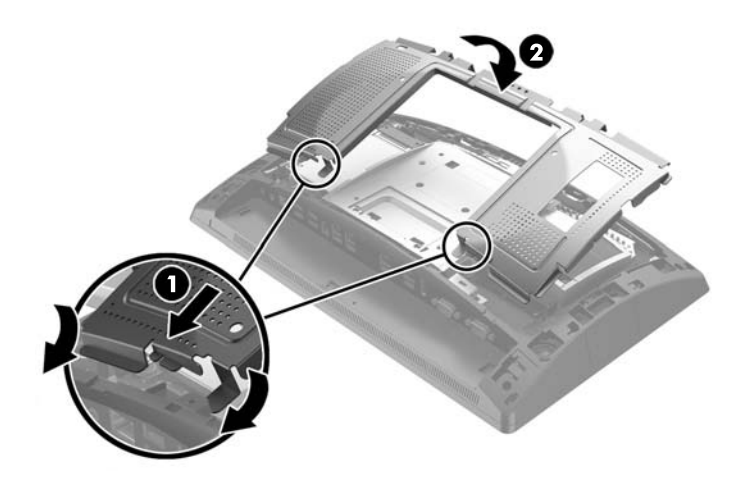

<span id="page-34-0"></span>**10.** Počas umiestňovania krytu na hlavu obrazovky zarovnajte výčnelky na zadnom kryte k otvorom na hlave obrazovky a potom zasuňte kryt smerom nadol tak, aby zacvakol na mieste.

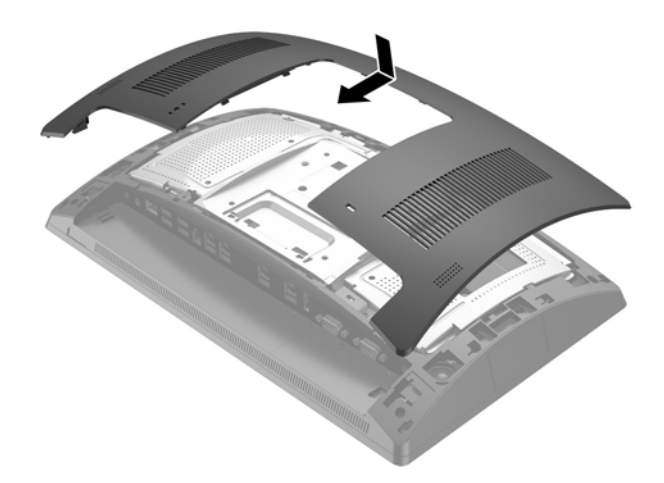

- **11.** Opätovne zapojte všetky káble k zadných konektorom I/O.
- **12.** Znovu zapojte napájací kábel a zatlačte na tlačidlo napájania.

## **Vytiahnutie a inštalácia ukladacieho zariadenia M.2**

K dispozícii sú dva konektory ukladacieho priestoru M.2 umiestnené pod 2,5-palcovou pozíciou pr ejednotku.

- **1.** Cez operačný systém vypnite správne počítač a potom vypnite všetky externé zariadenia.
- **2.** Odpojte napájací kábel od elektrickej zásuvky.

**UPOZORNENIE:** Bez ohľadu na stav zapnutia je systémová doska neustále pod prúdom, pokiaľ je systém pripojený do aktívnej elektrickej zásuvky. Je potrebné odpojiť napájací kábel a počkať približne 30 sekúnd, kým sa prúd stratí, aby nedošlo k poškodeniu vnútorných súčastí počítača.

**3.** Odpojte všetky káble od zadných konektorov I/O.

**4.** Stlačte dve zarážky zadného krytu smerom von (1). Zadný kryt posuňte smerom nahor a potom ho nadvihnutím vytiahnite z hlavy obrazovky (2).

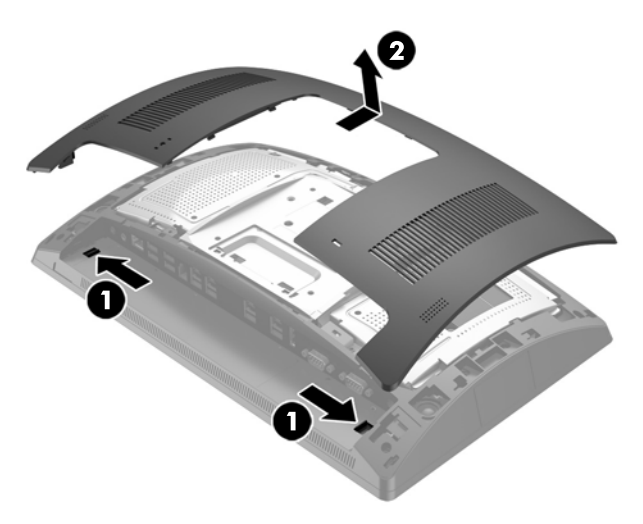

**5.** Pomocou otvorov na prst na zadnom kovovom štíte vytiahnite vrchnú časť štítu nahor a potom nadvihnutím odnímte štít z hlavy obrazovky.

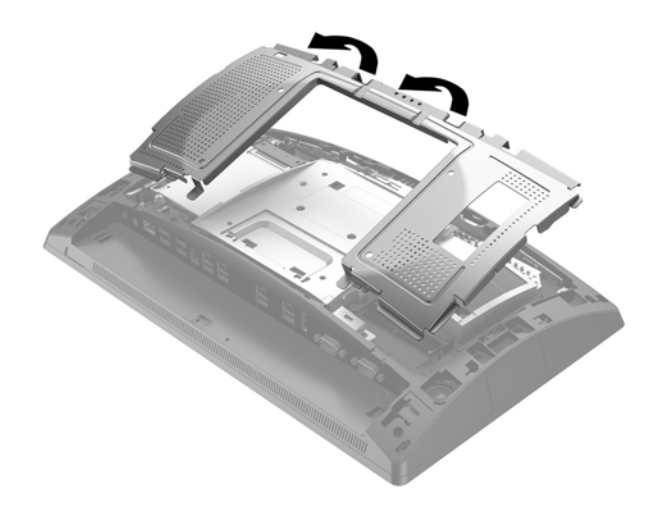

**6.** Vytiahnite 2,5-palcovú jednotku, ak je nejaká nainštalovaná. Odpojte kábel zo zadnej strany jednotky (1), potiahnite rameno na zadnej strane jednotky (2) a potom vysuňte jednotku a vytiahnite ju von z pozície pre jednotku (3).

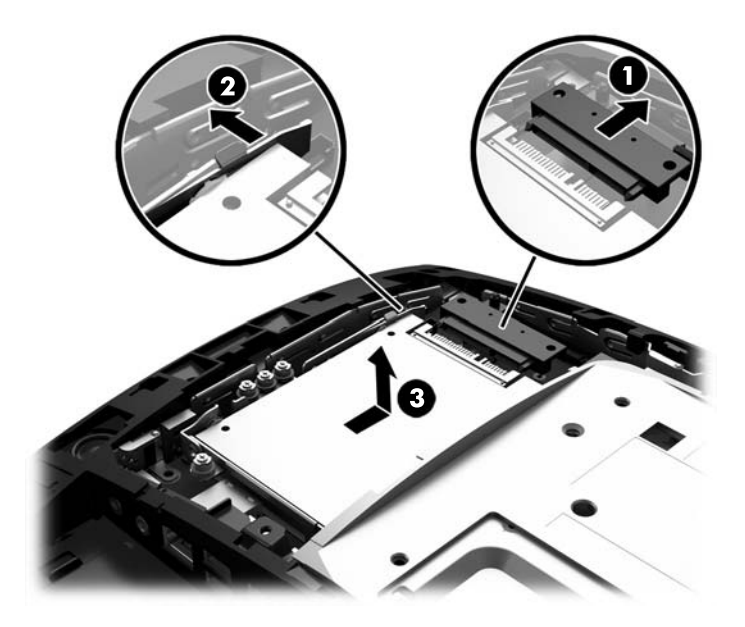

- **7.** Ak chcete vytiahnuť ukladacie zariadenie M.2, odskrutkujte skrutku, ktorá zaisťuje zariadenie k systémovej doske (1) tak, aby koniec vyskočil (2), a potom vysuňte zariadenie z konektora (3).
- **POZNÁMKA:** Z dôvodu malej veľkosti skrutky môže byť užitočné odskrutkovať skrutku magnetickým skrutkovačom.

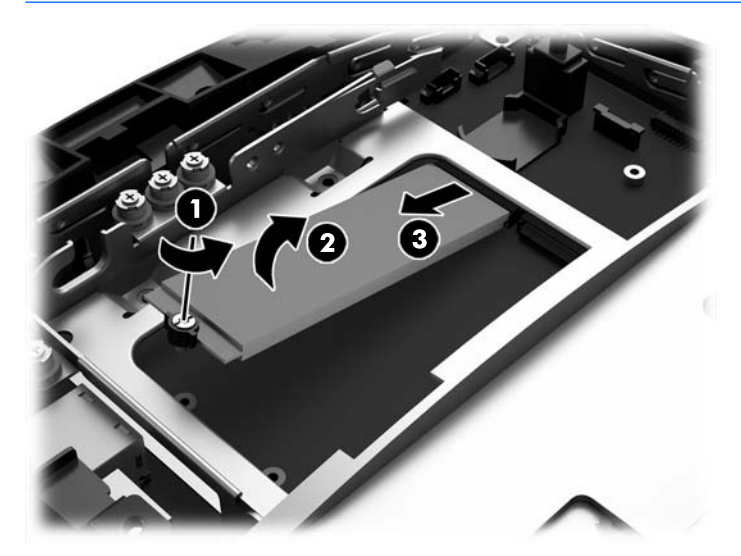

**8.** Ak chcete nainštalovať ukladacie zariadenie M.2, zasuňte kolíky na ukladacom zariadení do konektora na systémovej doske. Zariadenie držte asi v 30-stupňovom uhle (1). Otočte druhý koniec zariadenia nadol (2) a potom zaistite zariadenie pomocou skrutiek, ktoré boli predtým buď odskrutkované, alebo predinštalované v otvore na skrutku (3).

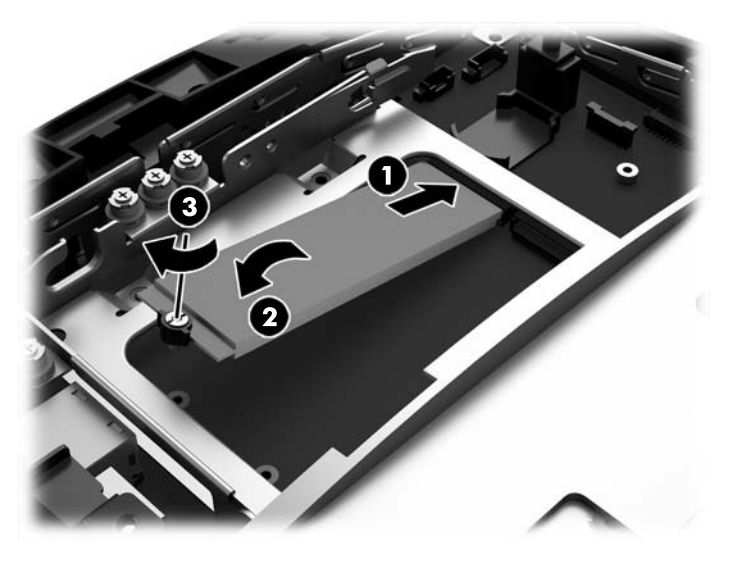

**9.** Vráťte naspäť 2,5-palcovú jednotku, ak bola vytiahnutá. Umiestnite disk do pozície pre jednotku, posuňte jednotku dopredu (1) a potom pripojte kábel k zadnej strane jednotky (2).

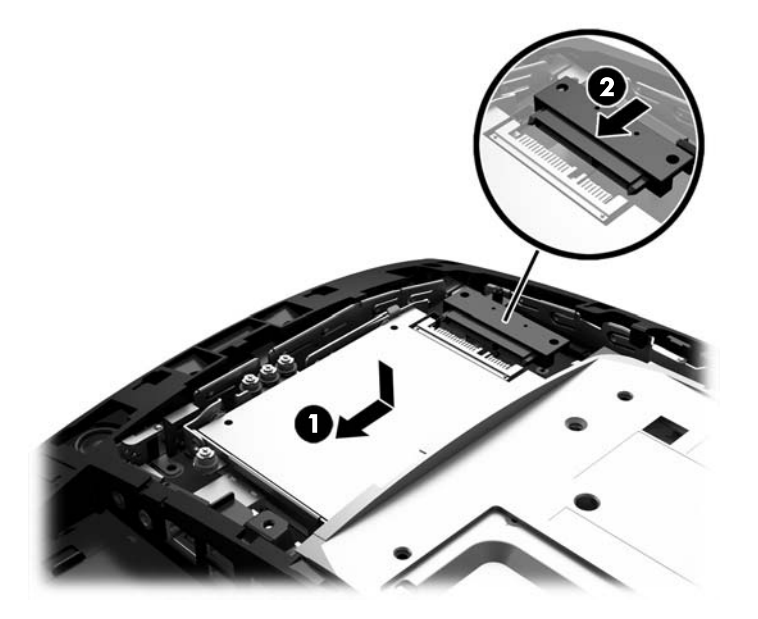

**10.** Zadný kovový štít nasaďte tak, že zasuniete vonkajšie výčnelky na každej strane spodnej časti štítu pod kovový rámček na hlave obrazovky a stredový výčnelok na každom boku nad kovový rámček (1) a potom otočte vrchnú časť štítu na hlavu obrazovky, aby sa zachytil na mieste (2).

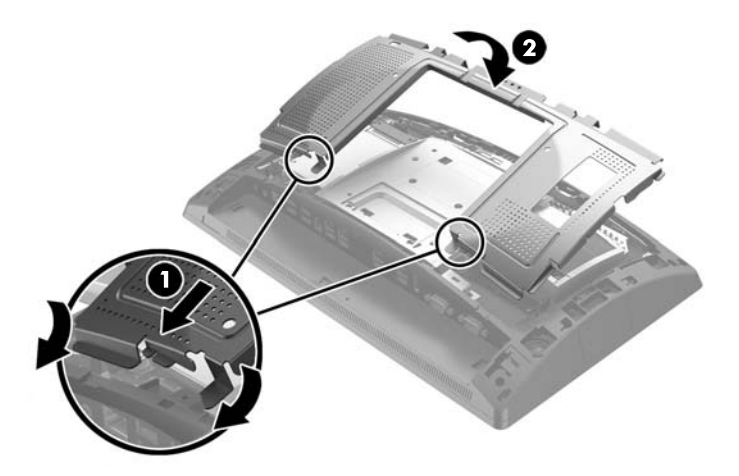

**11.** Počas umiestňovania krytu na hlavu obrazovky zarovnajte výčnelky na zadnom kryte k otvorom na hlave obrazovky a potom zasuňte kryt smerom nadol tak, aby zacvakol na mieste.

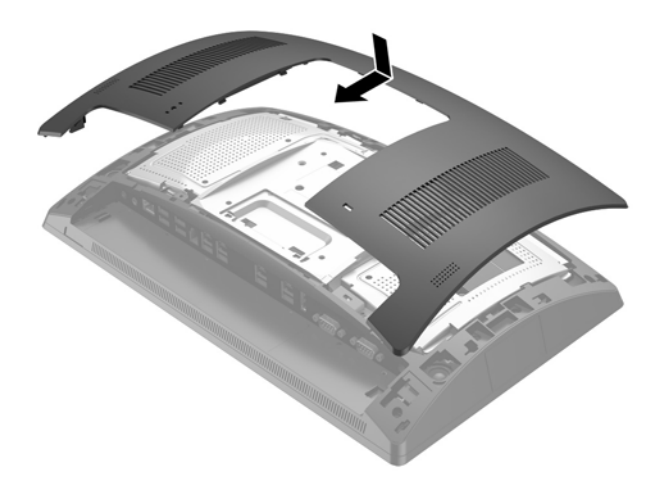

- **12.** Opätovne zapojte všetky káble k zadných konektorom I/O.
- **13.** Znovu zapojte napájací kábel a stlačte tlačidlo napájania.

# <span id="page-39-0"></span>**Výmena batérie**

Batéria dodávaná s počítačom napája hodiny reálneho času. Na výmenu batérie použite batériu rovnocennú s batériou, ktorá bola pôvodne nainštalovaná v počítači. Počítač sa dodáva s 3-voltovou lítiovou plochou batériou.

**VAROVANIE!** V počítači sa nachádza interná lítiová batéria obsahujúca oxid manganičitý. Pri nesprávnej manipulácii s batériou vzniká riziko požiaru a popálenia. Riziko poranenia znížite dodržaním nasledovných pokynov:

Nepokúšajte sa o opätovné nabitie batérie.

Nevystavujte teplotám vyšším ako 60 °C.

Batériu nerozoberajte, nedeformujte, neprepichujte, neskratujte jej vonkajšie kontakty, ani ju nevhadzujte do ohňa alebo do vody.

Batérie vymieňajte len za batérie, ktoré spoločnosť HP schválila na používanie s týmto produktom.

**UPOZORNENIE:** Pred výmenou batérie je potrebné zálohovať nastavenia pamäte CMOS počítača. Nastavenia pamäte CMOS sa pri vybratí alebo výmene batérie vymažú.

Statická elektrina môže poškodiť elektronické súčasti počítača alebo prídavných zariadení. Skôr než začnete, dotknite sa uzemneného kovového predmetu, aby ste zaistili, že nebudete nabití statickou elektrinou.

**POZNÁMKA:** Životnosť batérie možno predĺžiť zapojením počítača do funkčnej elektrickej zásuvky so striedavým prúdom. Lítiová batéria sa spotrebúva len v prípadoch, keď počítač NIE JE zapojený do zdroja striedavého prúdu.

Spoločnosť HP odporúča zákazníkom recyklovať použitý elektronický hardvér, tlačové kazety HP a nabíjateľné batérie. Viac informácii o recyklačných programoch nájdete na<http://www.hp.com/recycle>.

- **1.** Cez operačný systém vypnite správne počítač a potom vypnite všetky externé zariadenia.
- **2.** Odpojte napájací kábel od elektrickej zásuvky.
	- **UPOZORNENIE:** Bez ohľadu na stav zapnutia je systémová doska neustále pod prúdom, pokiaľ je systém pripojený do aktívnej elektrickej zásuvky. Je potrebné odpojiť napájací kábel a počkať približne 30 sekúnd, kým sa prúd stratí, aby nedošlo k poškodeniu vnútorných súčastí počítača.
- **3.** Odpojte všetky káble od zadných konektorov I/O.

**4.** Stlačte dve zarážky zadného krytu smerom von (1). Zadný kryt posuňte smerom nahor a potom ho nadvihnutím vytiahnite z hlavy obrazovky (2).

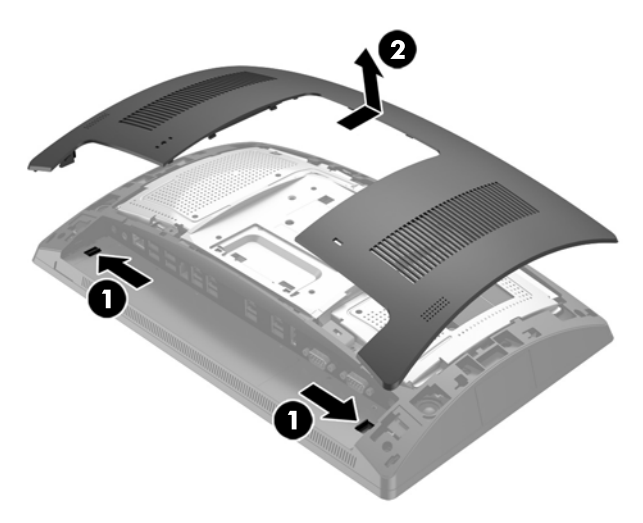

**5.** Pomocou otvorov na prst na zadnom kovovom štíte vytiahnite vrchnú časť štítu nahor a potom nadvihnutím odnímte štít z hlavy obrazovky.

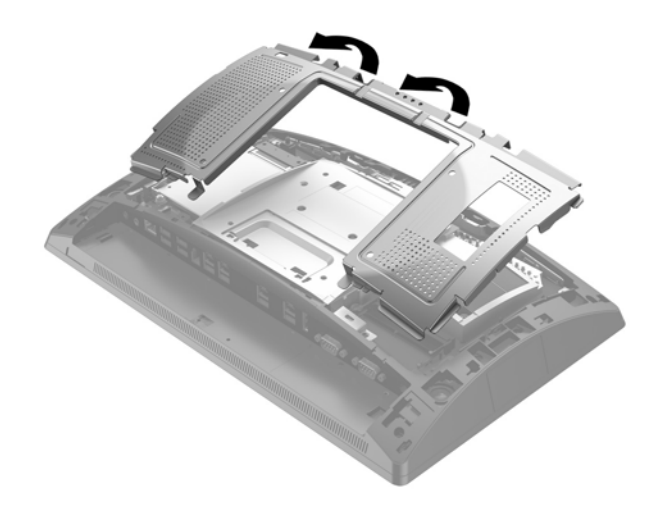

**6.** Zatlačením kovovej poistky, ktorá prečnieva nad okraj batérie, uvoľnite batériu z držiaka. Keď sa batéria vysunie, vytiahnite ju (1).

**7.** Pri vkladaní novej batérie zasuňte jeden okraj náhradnej batérie pod okraj držiaka kladne nabitou stranou nahor. Druhý okraj zasúvajte nadol, kým ho poistka nezaistí (2).

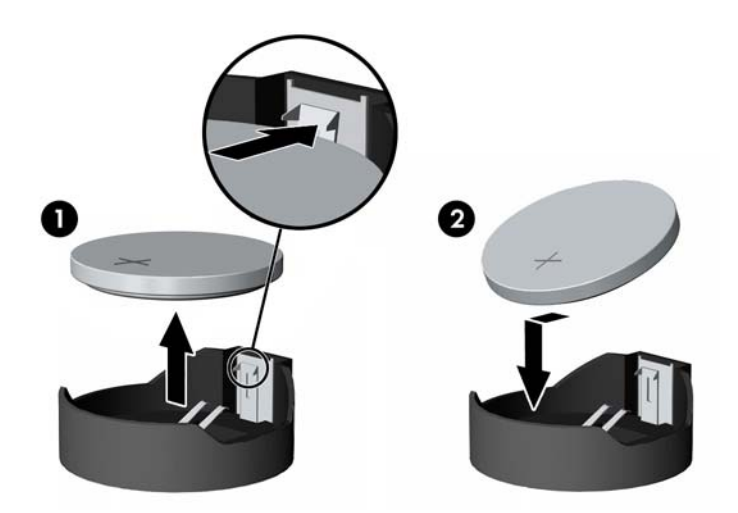

**8.** Zadný kovový štít nasaďte tak, že zasuniete vonkajšie výčnelky na každej strane spodnej časti štítu pod kovový rámček na hlave obrazovky a stredový výčnelok na každom boku nad kovový rámček (1) a potom otočte vrchnú časť štítu na hlavu obrazovky, aby sa zachytil na mieste (2).

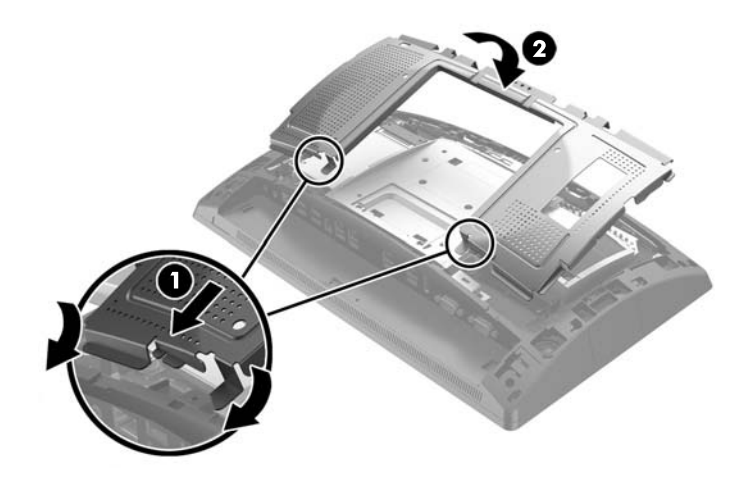

9. Počas umiestňovania krytu na hlavu obrazovky zarovnajte výčnelky na zadnom kryte k otvorom na hlave obrazovky a potom zasuňte kryt smerom nadol tak, aby zacvakol na mieste.

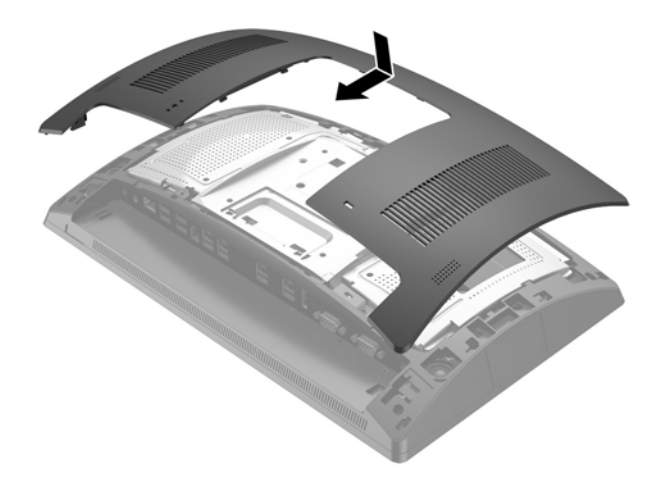

- **10.** Opätovne zapojte všetky káble k zadných konektorom I/O.
- **11.** Znovu zapojte napájací kábel a zatlačte na tlačidlo napájania.

## <span id="page-43-0"></span>**Inštalácia krytu portu**

Kryt zadného portu vstupu/výstupu je k dispozícii od spoločnosti HP. Ak chcete nainštalovať kryt portu, zacvaknite kryt portu na zadný panel cez porty (1) a zaistite ho pomocou skrutky (2).

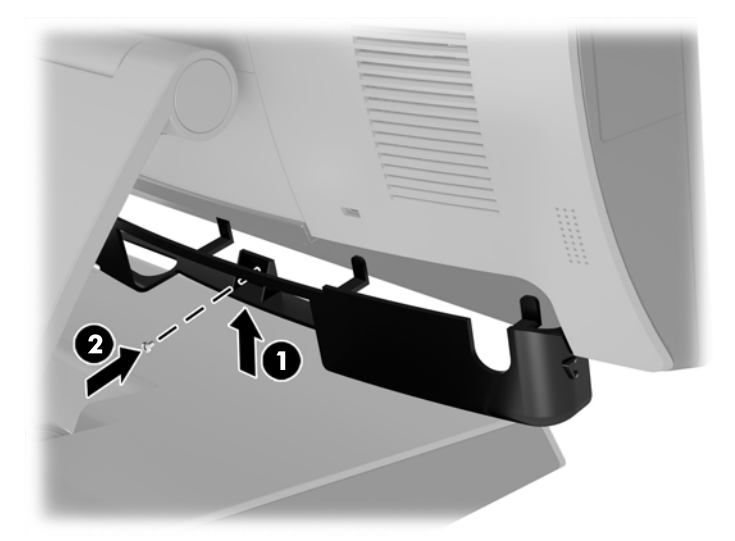

## **Upevnenie systému RP9 na vrchnú stranu pultu**

- **1.** Cez operačný systém vypnite správne počítač a potom vypnite všetky externé zariadenia.
- **2.** Odpojte napájací kábel od elektrickej zásuvky.
- **UPOZORNENIE:** Bez ohľadu na stav zapnutia je systémová doska neustále pod prúdom, pokiaľ je systém pripojený do aktívnej elektrickej zásuvky. Je potrebné odpojiť napájací kábel a počkať približne 30 sekúnd, kým sa prúd stratí, aby nedošlo k poškodeniu vnútorných súčastí počítača.
- **3.** Ak zaisťujete ergonomický stojan, k dispozícii sú dva otvory na skrutky prístupné cez stred podstavca stojana. Pripevnite stojan k vrchnej strane pultu použitím vhodných upevňovacích nástrojov (nie sú súčasťou dodávky od spoločnosti HP) pre váš povrch.

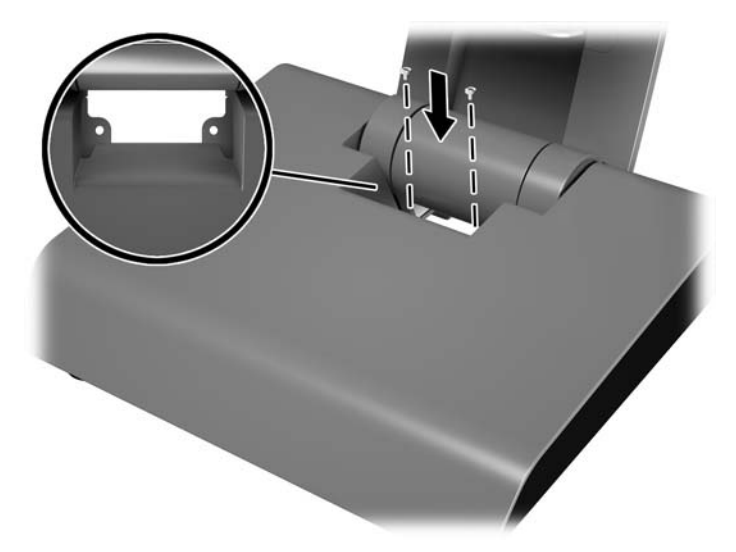

**4.** Ak zaisťujete kompaktný stojan, otvorte kryt hrdla podstavca (1) a potom posuňte kryt podstavca dopredu a nadvihnutím ho dajte dole z podstavca (2).

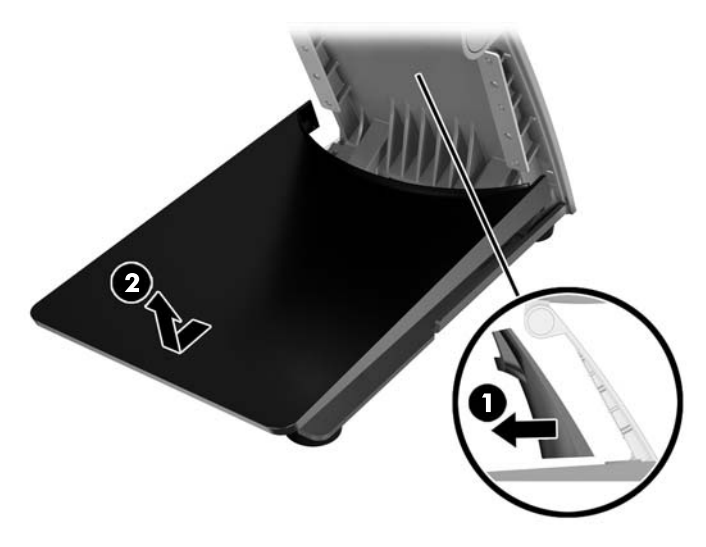

**5.** Pripevnite kompaktný stojan k vrchnej strane pultu pomocou vhodných upevňovacích nástrojov (nie sú súčasťou dodávky od spoločnosti HP) pre váš povrch.

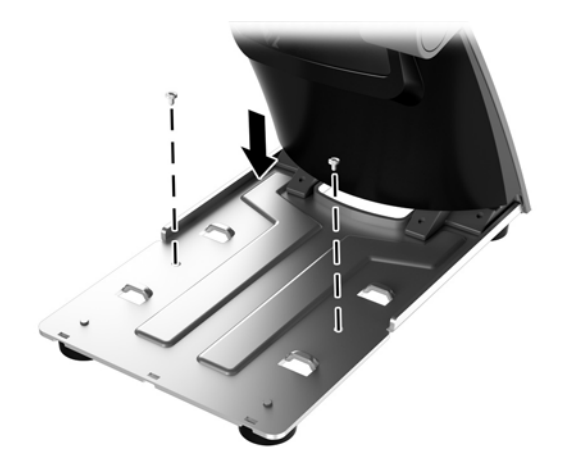

<span id="page-45-0"></span>**6.** Zasuňte kryt podstavca naspäť na podstavec kompaktného stojana (1) a potom zacvaknite kryt hrdla na stojan (2).

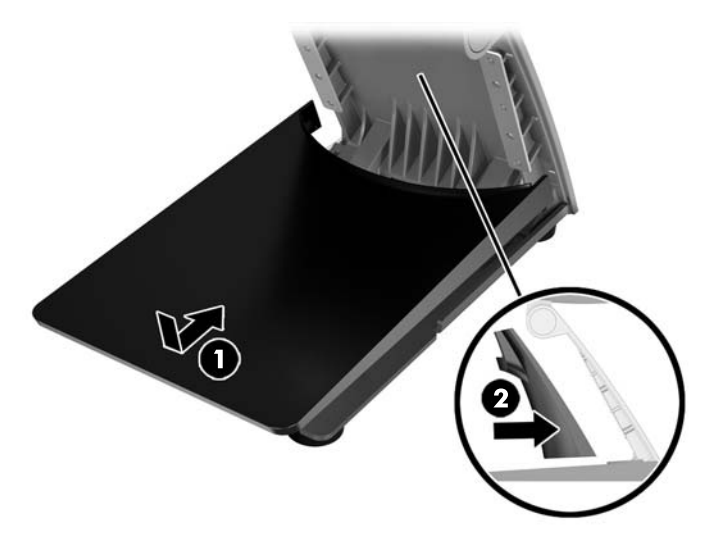

**7.** Znovu zapojte napájací kábel a stlačte tlačidlo napájania.

## **Inštalácia externého bezpečnostného zámku**

## **Lankový zámok**

Lankový zámok možno použiť na zaistenie systému RP9 k externému objektu.

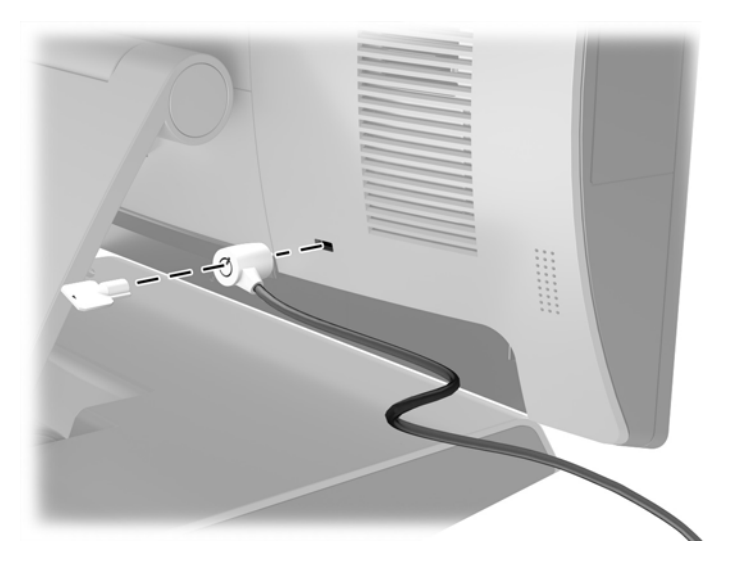

## <span id="page-46-0"></span>**Visací zámok**

Visací zámok možno použiť na zaistenie systému RP9 k externému objektu.

- **1.** Nainštalujte bezpečnostné očko visacieho zámku na zadnom paneli. Umiestnite telo slučky do otvorov na zadnom paneli (1) a potom zaistite slučku o zadný panel skrutkou (2).
	- **<sup>2</sup> POZNÁMKA:** Bezpečnostné očko visacieho zámku a skrutka sú priložené k systému RP9.

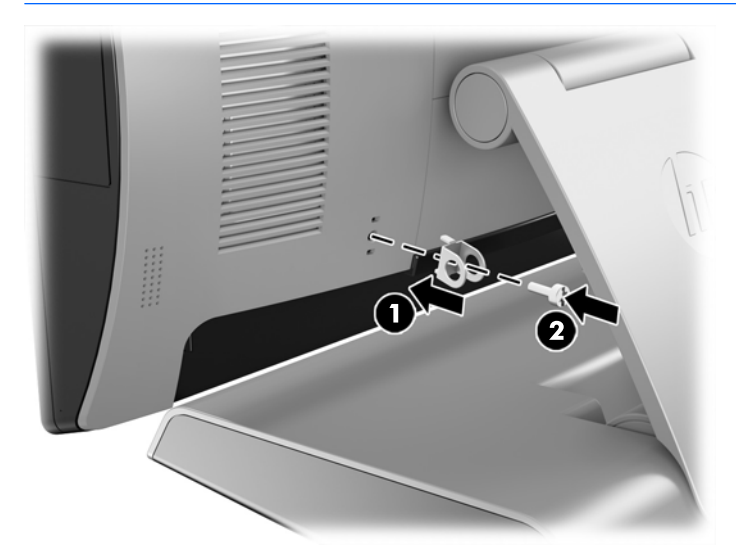

**2.** Zapojte kábel, ktorý je pripevnený k externému objektu na visací zámok a zasuňte zámok do bezpečnostného očka.

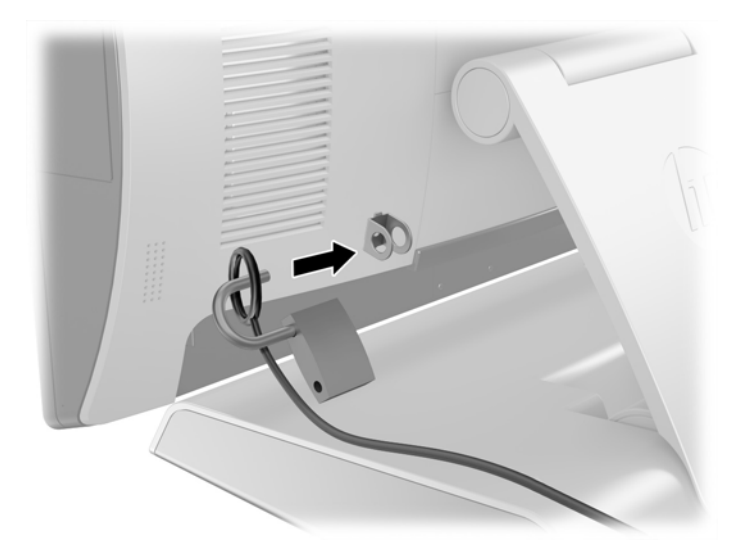

# <span id="page-47-0"></span>**3 Konfigurácia softvéru**

# **Kalibrácia dotykovej obrazovky**

Spoločnosť HP odporúča kalibrovať dotykovú obrazovku pred použitím systému, aby ste sa ubezpečili, že obrazovka zaznamená bod dotyku na mieste dotyku dotykovým perom alebo prstom. Ak kedykoľvek zistíte, že bod dotyku sa nerozpozná správne, zopakujte kalibračný proces.

## **Kalibrácia pre systémy Windows 7 Professional a Embedded POSReady 7**

Postup kalibrácie dotykového modulu v systémoch Windows 7 Professional a Embedded POSReady 7:

- **1.** Otvorte ponuku **Štart**, ťuknite na prepojenie **Ovládací panel** a do vyhľadávacieho poľa zadajte "kalibrovať". V ponuke **Nastavenia počítača Tablet PC** ťuknite na prepojenie **Kalibrácia obrazovky pre text zadaný perom alebo pre dotykové vstupy**. V dialógovom okne **Nastavenia počítača Tablet PC**  ťuknite na tlačidlo **Kalibrovať**, potom prejdite na krok 2.
- **2.** Postupujte podľa pokynov na obrazovke. Stláčajte cieľové značky na dotykovej obrazovke. Na konci kalibračného procesu by sa mal dotykový modul zarovnať s obrazom a dotykové body budú presné.

## **Kalibrácia pre systém Windows 8.1 Professional a Embedded 8.1 Industry Pro Retail**

Postup kalibrácie dotykového modulu v systémoch Windows 8.1 Professional a Embedded 8.1 Industry Pro Retail:

- 1. Spustite Ovládací panel. Ak ho chcete otvoriť, do vyhľadávacieho poľa napíšte "Ovládací Panel".
- **2.** Do vyhľadávacieho poľa v Ovládacom paneli napíšte výraz "kalibrovať". V ponuke **Nastavenia počítača Tablet PC** ťuknite na prepojenie **Kalibrácia obrazovky pre text zadaný perom alebo pre dotykové vstupy**. V dialógovom okne **Nastavenia počítača Tablet PC** ťuknite na tlačidlo **Kalibrovať**, potom prejdite na krok 3.
- **3.** Postupujte podľa pokynov na obrazovke. Stláčajte cieľové značky na dotykovej obrazovke. Na konci kalibračného procesu by sa mal dotykový modul zarovnať s obrazom a dotykové body budú presné.

### **Kalibrácia pre systém Windows 10 Professional a Windows 10 IoT Enterprise pre maloobchod**

Postup kalibrácie dotykového modulu v systémoch Windows 10 Professional a Windows 10 IoT Enterprise pre maloobchod:

- 1. Spustite Ovládací panel. Ak ho chcete otvoriť, do vyhľadávacieho poľa napíšte "Ovládací Panel".
- 2. Do vyhľadávacieho poľa v Ovládacom paneli napíšte výraz "kalibrovať". V ponuke **Nastavenia počítača Tablet PC** ťuknite na prepojenie **Kalibrácia obrazovky pre text zadaný perom alebo pre dotykové vstupy**. V dialógovom okne **Nastavenia počítača Tablet PC** ťuknite na tlačidlo **Kalibrovať**, potom prejdite na krok 3.
- **3.** Postupujte podľa pokynov na obrazovke. Stláčajte cieľové značky na dotykovej obrazovke. Na konci kalibračného procesu by sa mal dotykový modul zarovnať s obrazom a dotykové body budú presné.

## <span id="page-48-0"></span>Konfigurácia všetkých voliteľných integrovaných periférnych **modulov USB (integrovaný USB skener HP na čiarový kód, čítač magnetických pásikov (MSR) alebo webová kamera)**

Pokyny na konfiguráciu integrovaného periférneho zariadnia USB nájdete v príručke *HP Point of Sale &onƬJuUDtLon Guide* (k dispozícii len v angličtine). Táto príručka sa nachádza v dokumentácii na maloobchodnom počítači a na lokalite [http://www.hp.com/support.](http://www.hp.com/support) Ak chcete otvoriť príručku na maloobchodnom počítači, vyberte položky **Start** (Štart) > **HP Point of Sale Information** (Informácie o predajnom mieste HP).

**<sup>2</sup> POZNÁMKA:** Skontruiluite na lokalite <http://www.hp.com/support> aktualizovaný softvér alebo dokumentáciu, ktoré sa objavili k dispozícii medzi dátumom výroby a dobou, kedy vám bol produkt doručený.

# **.onƬJXU¼FLD napájaných sériových portov**

Sériové porty môžu byť nakonfigurované ako štandardné (nenapájaný) sériové porty alebo napájané sériové porty. Niektoré zariadenia využívajú napájané sériové porty. Ak je sériový port nakonfigurovaný, ako naájaný port, zariadenia, ktoré podporujú napájané sériové rozhranie si nevyžadujú externý zdroj napájania.

**UPOZORNENIE:** Pred pripojením alebo odpojením zariadení cez sériový port je potrebné systém vypnúť.

**POZNÁMKA:** Počítač sa dodáva so všetkými sériovými portami nastavenými v predvolenom štandardnom nenapájanom sériovom režime (0 voltov).

Sériové porty môžu byť nakonfigurované pomocou funkcie nastavenia počítača klávesou F10. V ponuke **Onboard Devices** (Zariadenia na základnej doske) máte možnosť vybrať pre každý jeden sériový port nasledujúce tri nastavenia:

- 0 voltov
- 5 voltov
- 12 voltov
- **UPOZORNENIE:** Odpojte všetky zariadenia, ktoré sú práve pripojené k napájaným sériovým portom a reštartujte počítač pred zmenou nastavení napätia sériových portov v pomôcke F10 Computer Setup.
- **POZNÁMKA:** Pre prístup k ponuke nastavenia počítača pomocou klávesy F10, reštartujte počítač a stlačte klávesu F10 hneď, ako sa zobrazí logo HP (skôr, ako sa počítač reštartuje do operačného systému).

# <span id="page-49-0"></span>**A Elektrostatický výboj**

Výboj statickej elektriny z prsta alebo iného vodiča môže poškodiť systémové dosky alebo iné zariadenia citlivé na elektrostatický výboj. Poškodenie tohto typu môže skrátiť životnosť zariadenia.

# **Predchádzanie poškodeniu elektrostatickým výbojom**

Ak chcete predísť poškodeniu elektrostatickým výbojom, dbajte na dodržiavanie nasledovných bezpečnostných opatrení:

- Nedotýkajte sa produktov rukami, prepravujte a skladujte ich v antistatických obaloch.
- Súčasti citlivé na elektrostatický výboj vyberajte z obalu až na pracovisku zabezpečenom proti elektrostatickému výboju.
- Súčasti vyberajte z obalu až po umiestnení na uzemnený povrch.
- Nedotýkajte sa kontaktov, vodičov ani obvodov.
- Súčasti alebo zostavy citlivej na elektrostatický výboj sa dotýkajte len vtedy, keď ste správne uzemnení.

## **Spôsoby uzemnenia**

Existuje niekoľko spôsobov uzemnenia. Pri inštalácii alebo manipulácii so súčasťami citlivými na elektrostatický výboj použite niektorý z nasledovných postupov:

- Používajte prúžok na zápästie pripojený k uzemnenej pracovnej stanici alebo k šasi počítača. Prúžky na zápästie sú ohybné pásy s elektrickým odporom uzemňujúceho vodiča najmenej 1 megaohm +/- 10%. Aby sa dosiahlo dokonalé uzemnenie, noste prúžok pevne pritiahnutý k pokožke.
- Ak pracujete postojačky, požívajte prúžky pripevnené k pätám, špičkám alebo obuvi. Ak stojíte na vodivom podklade alebo na podložke pohlcujúcej statický náboj, používajte uzemňujúce prúžky na oboch nohách.
- Používajte vodivé pracovné nástroje.
- Používajte prenosnú súpravu nástrojov s rozkladacou podložkou pohlcujúcou elektrostatický náboj.

Ak nevlastníte odporúčané vybavenie pre správne uzemnenie, obráťte sa na autorizovaného dílera, predajcu alebo poskytovateľa služieb spoločnosti HP.

**POZNÁMKA:** Ďalšie informácie o statickej elektrine vám poskytne autorizovaný díler, predajca alebo poskytovateľ služieb spoločnosti HP.

# <span id="page-50-0"></span>**B Pokyny týkajúce sa prevádzky počítača, rutinná starostlivosť o počítač a jeho príprava na prepravu**

# **Pokyny týkajúce sa prevádzky počítača a rutinná starostlivosť**

Správne zostavenie a potrebnú starostlivosť o počítač zabezpečíte dodržaním nasledovných pokynov:

- Spoločnosť HP odporúča 17 mm voľného priestoru od rebier na zadnom paneli kvôli rozptylu tepla.
- Nevystavujte maloobchodný systém HP RP9 nadmernej vlhkosti, priamemu slnečnému svetlu a extrémnemu teplu a chladu.
- Nikdy nepracujte s počítačom, ak nemá nainštalované všetky prístupové panely.
- Počítače neukladajte jeden na druhý, ani ich neumiestňujte v tesnej blízkosti vedľa seba, aby nedochádzalo k vzájomnej cirkulácii zohriateho alebo predhriateho vzduchu.
- Ak má byť počítač počas prevádzky vložený v integrovanom ráme, na ráme sa musia nachádzať otvory pre prívod aj vývod vzduchu, a aj v tomto prípade je nutné dodržať pokyny uvedené vyššie.
- V blízkosti maloobchodného systému RP9 nepoužívajte kvapaliny.
- Rebrá na zadnom paneli počítača nikdy neprekrývajte žiadnymi materiálmi.
- Nainštalujte alebo zapnite funkcie operačného systému alebo iného softvéru slúžiace na správu napájania, vrátane úsporných režimov.
- Počítač je potrebné vypnúť pred vykonávaním nasledovných činností:
	- Utieranie exteriéru počítača jemnou navlhčenou utierkou. Používanie čistiacich prostriedkov môže spôsobiť odfarbenie alebo poškodenie povrchu.
	- Občas vyčistite rebrá na zadnom paneli, aby ste ich udržiavali bez vláken, prachu a iného cudzorodého materiálu, ktorý môže brániť rozptylu tepla z rebier.
- **POZNÁMKA:** Ďalšie informácie o starostlivosti o maloobchodný systém a údržbe nájdete v časti "Retail Point of Sales Systems - Routine Care and Maintenance" (Bežná starostlivosť a údržba maloobchodných systémov), ktorá je k dispozícii na lokalite<http://www.hp.com/support>.

## **Údržba dotykovej obrazovky**

Udržiavajte displej a dotykový snímač čistý. Dotykový snímač je veľmi nenáročný na údržbu. Spoločnosť HP odporúča pravidelne čistiť povrch skleneného dotykového snímača. Pred čistením nezabudnite vypnúť displej. Najlepším riešením pre vyčistenie dotykového snímača je typicky roztok izopropylového alkoholu a vody v pomere 50:50. Je dôležité, aby ste neaplikovali na dotykový snímač žiadne leptavé chemikálie. Nepoužívajte žiadne roztoky založené na octe.

Čistič nanášajte suchou mäkkou handričkou, ktorá nepúšťa vlákna. Nepoužívajte utierky so zrnitou štruktúrou. Vždy navlhčite utierku, a potom vyčistite snímač. Čistiacu kvapalinu nastriekajte na utierku, nie na snímač, aby kvapky nepresiakli dovnútra displeja alebo nezašpinili panel.

## <span id="page-51-0"></span>**Príprava na prepravu**

Pri príprave na prepravu počítača sa riaďte týmito pokynmi:

- **1.** Zálohujte súbory pevného disku. Dávajte pozor, aby záložné médiá pri skladovaní alebo preprave neboli vystavené pôsobeniu elektrických alebo magnetických impulzov.
	- **<sup>2</sup> POZNÁMKA:** Pevný disk sa po vypnutí napájania systému automaticky zamkne.
- **2.** Vyberte a odložte všetky vymeniteľné médiá.
- **3.** Vypnite počítač a externé zariadenia.
- **4.** Odpojte napájací kábel od elektrickej zásuvky a potom aj od počítača.
- **5.** Odpojte systémové súčasti a externé zariadenia od zdrojov napájania a potom aj od počítača.
- **6.** Zabaľte systémové súčasti a externé zariadenia do pôvodných obalov alebo do podobných obalov a zaistite ich potrebným baliacim materiálom.

# <span id="page-52-0"></span>**Register**

### **B**

batéria vytiahnutie a inštalácia [34](#page-39-0) bezpečnostné zámky [40](#page-45-0) biometrický čítač inštalácia [14](#page-19-0)

### **Č**

čítač magnetických pásikov (MSR) inštalácia [14](#page-19-0)

#### **D**

dotyková obrazovka kalibrácia [42](#page-47-0) údržba [45](#page-50-0)

### **E**

elektrostatický výboj, predchádzanie poškodeniu [44](#page-49-0) ergonomický stojan odpojenie a opätovné zapojenie [6](#page-11-0) rozloženie [3](#page-8-0) upevnenie na pult [38](#page-43-0) vedenie káblov [9](#page-14-0) vybratie a výmena zdroja napájania [10](#page-15-0)

#### **F**

funkcie [1](#page-6-0)

#### **I**

inštalácia na stenu [6](#page-11-0) integrované periférne zariadenia USB inštalácia [14](#page-19-0), [18](#page-23-0) konfigurácia [43](#page-48-0)

#### **K**

kompaktný stojan odpojenie a opätovné zapojenie [6](#page-11-0) upevnenie na pult [38](#page-43-0) vedenie káblov [9](#page-14-0) kryt portu [38](#page-43-0)

### **O**

obrazovka otočená k zákazníkovi (CFD) inštalácia [18](#page-23-0) odporúčania týkajúce sa inštalácie [5](#page-10-0) odporúčania týkajúce sa ventilácie [45](#page-50-0)

### **P**

pamäť špecifikácie [22](#page-27-0) vytiahnutie a inštalácia [22](#page-27-0) pevný disk vytiahnutie a inštalácia [26](#page-31-0) pokyny týkajúce sa prevádzky počítača [45](#page-50-0) príprava na prepravu [46](#page-51-0)

#### **S**

sériové porty, konfigurácia napájania [43](#page-48-0) skener čiarového kódu inštalácia [14](#page-19-0) súčasti na zadnej strane [4](#page-9-0)

### **U**

ukladacie zariadenie M.2 vytiahnutie a inštalácia [29](#page-34-0)

#### **W**

Webová kamera inštalácia [14](#page-19-0)